## **تحديث نظام الإدخال والإخراج الأساسي (BIOS (**

قد تحتاج إلى تحديث نظام الإدخال والإخراج الأساسي (BIOS) عندما يكون هناك تحديث متاحًا أو بعد إعادة تركيب لوحة النظام. لتحديث نظام الإدخال والإخراج الأساسي (BIOS(:

- **1** ابدأ تشغيل الكمبيوتر.
- .**dell.com/support** إلى اذهب **2**
- **3** إذا آان لديك رمز الخدمة الخاصة بالكمبيوتر، فاآتب رمز الخدمة الخاص بالكمبيوتر وانقر فوق **تقديم**. إذا لم يكن لديك رمز الخدمة الخاص بالكمبيوتر، فانقر فوق **اآتشاف رمز الخدمة** لكي تسمح بالاآتشاف التلقائي لرمز الخدمة.

**ملاحظة:** في حالة عدم اآتشاف رمز الخدمة تلقائيًا، فحدد المنتج الخاص بك من ضمن فئات المنتجات.

- **4** انقر فوق **برامج التشغيل والتنزيلات**.
- **5** في القائمة المنسدلة **نظام التشغيل** حدد نظام التشغيل المثبت على الكمبيوتر لديك.
	- **6** انقر فوق **BIOS**) نظام الإدخال والإخراج الأساسي .)
	- **7** انرق فوق **تنزيل الملف** لتنزيل أحدث إصدار من BIOS . للكمبيوتر
		- **8** على الصفحة التالية، حدد **تنزيل ملف واحد** وانقر فوق **متابعة**.
- **9** قم بحفظ الملف وبمجرد اآتمال التنزيل، انتقل إلى المجلد الذي حفظت فيه ملف تحديث BIOS.
- **10** انقر نقرًا مزدوجًا فوق رمز ملف تحديث نظام BIOS واتبع الإرشادات التي تظهر على الشاشة.

\// تحذير : قبل العمل داخل الكمبيوتر ، قم بقراءة معلومات الأمان الواردة مع جهاز الكمبيوتر واتبع الخطوات الواردة في "قبل العمل داخل الكمبيوتر" في الصفحة 7. وبعد العمل بداخل الكمبيوتر، اتبع الإرشادات الواردة في "بعد العمل داخل **الكمبيوتر" في الصفحة 9. للحصول على معلومات إضافية حول أفضل ممارسات الأمان، انظر الصفحة الرئيسية الخاصة بالتوافق مع الإشعارات التنظيمية على العنوان compliance\_regulatory/com.dell.** 

### **الإجراء**

اتبع الخطوة 1 إلى الخطوة 4 من "إعادة وضع مجموعة الشاشة" في الصفحة 57.

- **1** أعد وضع لوحة المفاتيح. انظر "إعادة وضع لوحة المفاتيح" في الصفحة .52
- **2** أعد ترآيب لوحة النظام. انظر "إعادة ترآيب لوحة النظام" في الصفحة .48
- 3 أعد تركيب وحدات الذاكرة. انظر "إعادة وضع وحدة (وحدات) الذاكرة" في الصفحة 43.
- **4** أعد ترآيب لوحة الإدخال/الإخراج. انظر "إعادة ترآيب لوحة الإدخال /الإخراج (O/I "(في الصفحة .41
	- 5 أعد تركيب منفذ مهايئ التيار <sub>.</sub> انظر "إعادة وضع منفذ مهايئ التيار" في الصفحة 38.
- **6** قم بإعادة ترآيب مجموعة التبريد الحراري. انظر "إعادة ترآيب مجموعة التبريد الحراري" في الصفحة .36
	- 7 أعد تركيب المراوح. انظر "إعادة تركيب المراوح" في الصفحة 34.
	- **8** أعد وضع بطاقة mSATA. انظر "إعادة وضع بطاقة mSATA "في الصفحة .32
	- **9** أعد وضع البطارية الخلوية المصغرة. انظر "إعادة ترآيب البطارية الخلوية المصغرة" في الصفحة .29
		- **10** أعد وضع البطاقة اللاسلكية. انظر "إعادة ترآيب بطاقة لاسلكية" في الصفحة .27
		- **11** أعد ترآيب مكبرات الصوت. انظر "إعادة وضع مكبرات الصوت" في الصفحة .25
- **12** أعد وضع محرك الأقراص الثابتة. انظر "إعادة وضع محرك (محرآات) الأقراص الثابتة" في الصفحة .23
	- **13** أعد وضع البطارية. انظر "إعادة وضع البطارية" في الصفحة .17
	- **14** أعد ترآيب مجموعة غطاء القاعدة. انظر "إعادة ترآيب غطاء مجموعة القاعدة" في الصفحة .12

**تنبيه: ارفع مجموعة مسند راحة اليد ببطء لتجنب تلف مجموعة الشاشة. 3** أغلق مجموعة مسند راحة اليد لتحرير الألسنة الموجودة في مجموعة مسند راحة اليد من مفصلات الشاشة.

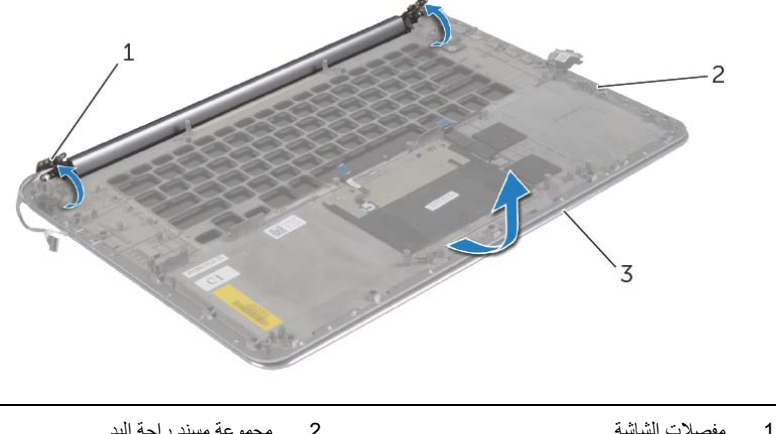

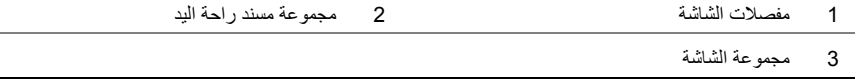

 **4** قم بتمرير مجموعة مسند راحة اليد بعيدًا عن مجموعة الشاشة.

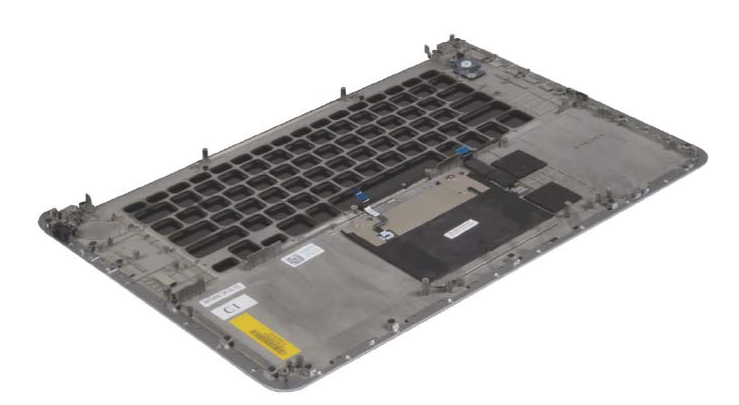

### **الإجراء**

 **1** قم بإزالة المسامير التي تثبت مفاصل الشاشة بمجموعة مسند راحة اليد.

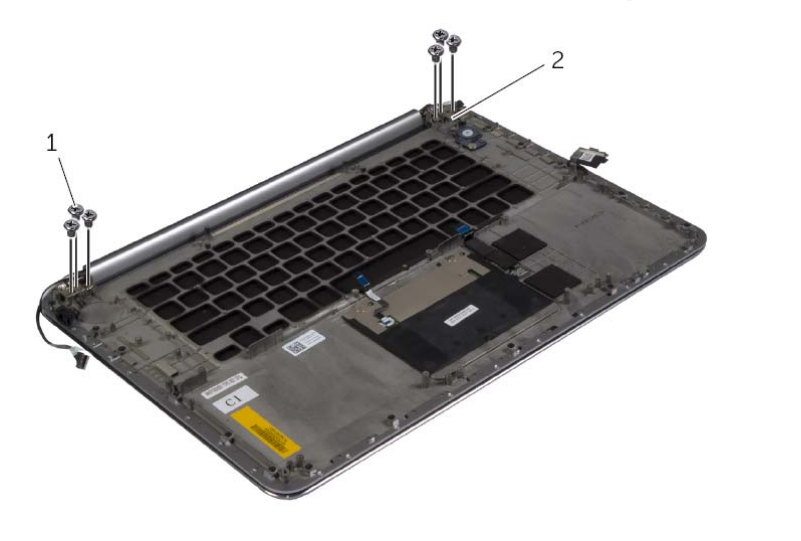

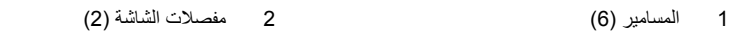

 **2** ارفع مجموعة مسند راحة اليد بعناية بعيدًا عن مجموعة الشاشة بقدر الإمكان.

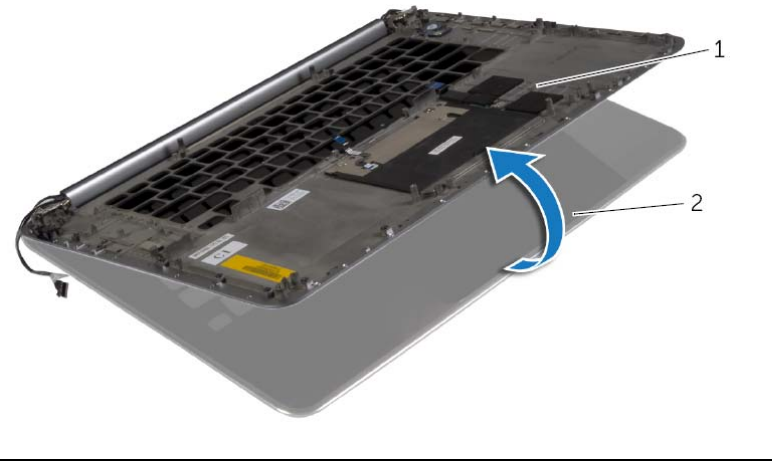

### **إزالة مجموعة مسند راحة اليد**

**تحذير: قبل العمل داخل الكمبيوتر، قم بقراءة معلومات الأمان الواردة مع جهاز الكمبيوتر واتبع الخطوات الواردة في** "قبل العمل داخل الكمبيوتر" فى الصفحة 7. وبعد العمل بداخل الكمبيوتر ، اتبع الإرشادات الواردة في "بعد العمل داخل **الكمبيوتر" في الصفحة 9. للحصول على معلومات إضافية حول أفضل ممارسات الأمان، انظر الصفحة الرئيسية الخاصة بالتوافق مع الإشعارات التنظيمية على العنوان compliance\_regulatory/com.dell.** 

#### **المتطلبات الأساسية**

قم بإزالة مجموعة غطاء القاعدة. انظر "إزالة مجموعة غطاء القاعدة" في الصفحة .10 قم بإزالة البطارية. انظر "إزالة البطارية" في الصفحة .16 قم بإزالة محرك الأقراص الثابتة. انظر "إزالة محرك الأقراص الثابتة" في الصفحة .20 قم بإزالة مكبرات الصوت. انظر "إزالة مكبرات الصوت" في الصفحة 24 أخرج البطاقة اللاسلكية. انظر "إزالة البطاقة اللاسلكية" في الصفحة .26 قم بإزالة البطارية الخلوية المصغرة انظر "إزالة البطارية الخلوية المصغرة" في الصفحة .28 قم بإزالة بطاقة mSATA. انظر "إزالة بطاقة mSATA "في الصفحة .30 قم بإزالة المراوح. انظر "إزالة المراوح" في الصفحة .33 قم بإزالة مجموعة التبريد الحراري. انظر "إزالة مجموعة التبريد الحراري" في الصفحة .35 قم بإزالة منفذ مهايئ التيار. انظر "إزالة منفذ مهايئ التيار" في الصفحة .37 قم بإزالة لوحة الإدخال/الإخراج. انظر "إزالة لوحة الإدخال /الإخراج (O/I "(في الصفحة .39 أخرج وحدات الذاآرة. انظر "إزالة وحدة (وحدات) الذاآرة" في الصفحة .42 قم بإزالة لوحة النظام. انظر "إزالة لوحة النظام" في الصفحة .44 قم بإزالة لوحة المفاتيح. انظر "إزالة لوحة المفاتيح" في الصفحة .49

### **إعادة وضع مجموعة الشاشة**

**تحذير: قبل العمل داخل الكمبيوتر، قم بقراءة معلومات الأمان الواردة مع جهاز الكمبيوتر واتبع الخطوات الواردة في** "قبل العمل داخل الكمبيوتر" في الصفحة 7. وبعد العمل بداخل الكمبيوتر ، اتبع الإرشادات الواردة في "بعد العمل داخل **الكمبيوتر" في الصفحة 9. للحصول على معلومات إضافية حول أفضل ممارسات الأمان، انظر الصفحة الرئيسية الخاصة بالتوافق مع الإشعارات التنظيمية على العنوان compliance\_regulatory/com.dell.** 

### **الإجراء**

- **1** قم بتمرير مجموعة مسند راحة اليد بعيدًا عن مجموعة الشاشة.
- **2** قم بإزاحة فتحات المسامير الموجودة في مفصلات الشاشة مع فتحات المسامير الموجودة على مجموعة مسند راحة . اليد
	- **3** أعد تر كيب المسامير اللولبية التي تثبت مفاصل الشاشة بمجمو عة مسند راحة اليد.
		- **4** اضغط لأسفل على مجموعة مسند راحة اليد لإغلاق الشاشة.
		- **5** قم بتوجيه آبل لوحة اللمس وآبل الشاشة وآبل الكاميرا عبر أدلة التوجيه.
			- **6** قم بتوصيل آبل لوحة اللمس وآبل الشاشة بلوحة النظام.
				- **7** قم بتوصيل آبل الكاميرا بلوحة الإدخال/الإخراج.
					- **8** قم بتوصيل آبلات الهوائي بالبطاقة اللاسلكية.
					- **9** قم بلصق شريط مايلار على البطاقة اللاسلكية.

- **1** أعد وضع البطارية. انظر "إعادة وضع البطارية" في الصفحة .17
- **2** أعد ترآيب مجموعة غطاء القاعدة. انظر "إعادة ترآيب غطاء مجموعة القاعدة" في الصفحة .12

**تنبيه: ارفع مجموعة مسند راحة اليد ببطء لتجنب تلف مجموعة الشاشة. 8** أغلق مجموعة مسند راحة اليد لتحرير الألسنة الموجودة في مجموعة مسند راحة اليد من مفصلات الشاشة.

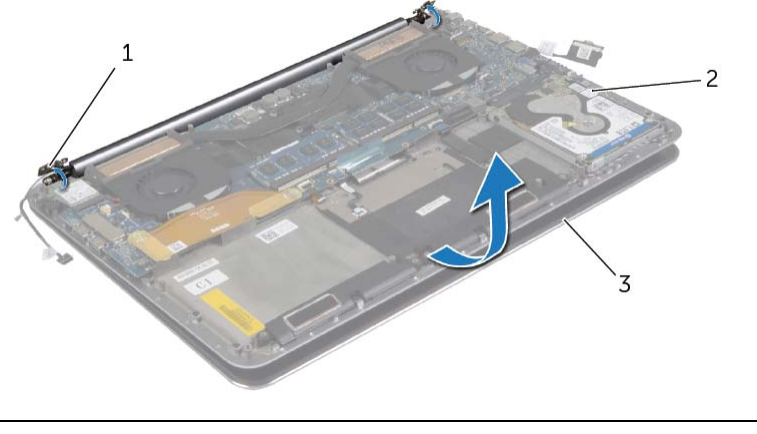

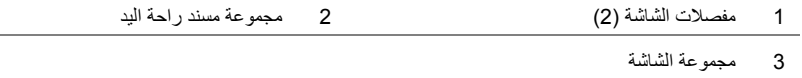

 **9** قم بتمرير مجموعة مسند راحة اليد بعيدًا عن مجموعة الشاشة.

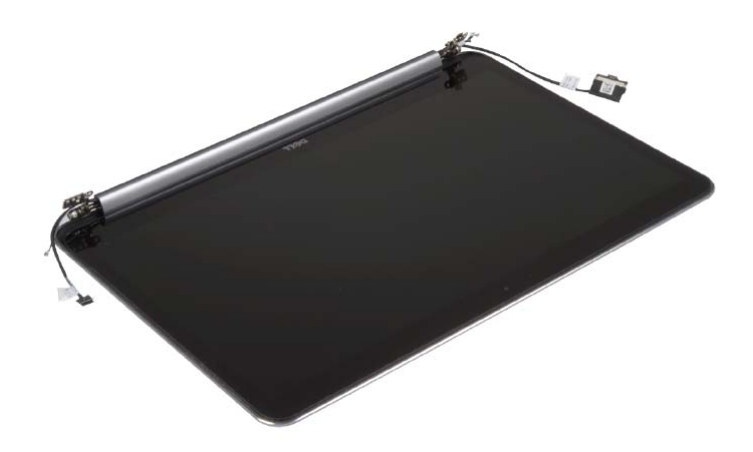

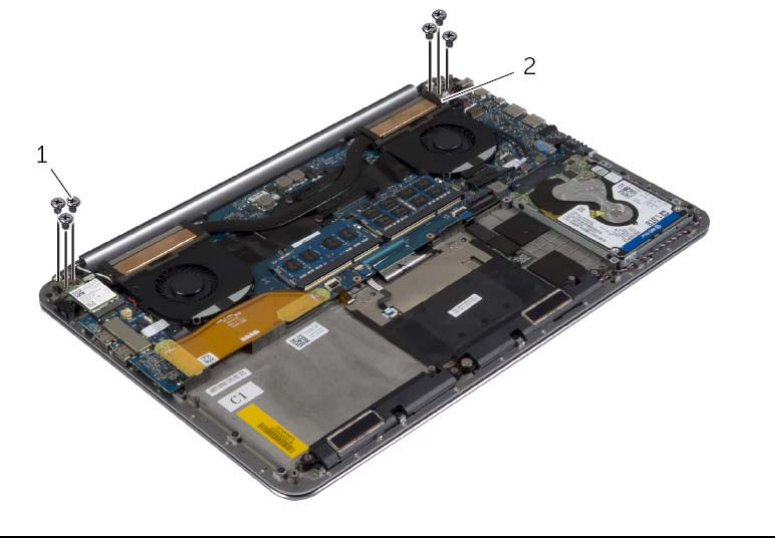

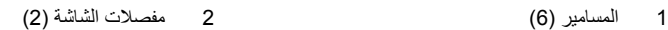

 **7** ارفع مجموعة مسند راحة اليد بعناية بعيدًا عن مجموعة الشاشة بقدر الإمكان.

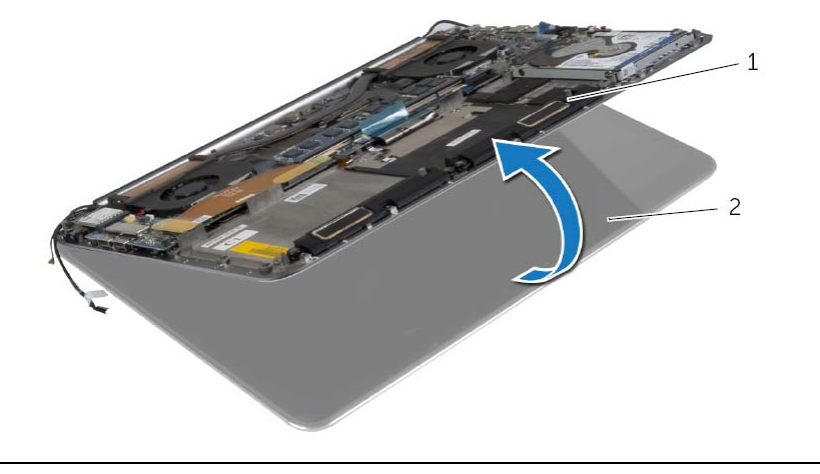

1 مجموعة مسند راحة اليد 2 مجموعة الشاشة

### **الإجراء**

- **1** قم بإزالة المسمار الذي يثبت حامل البطاقة اللاسلكية والبطاقة اللاسلكية في مجموعة مسند راحة اليد.
	- **2** قم بفصل آابلات الهوائي من البطاقة اللاسلكية.
	- **3** افصل آبل لوحة اللمس وآبل الشاشة من لوحة النظام.
		- **4** افصل آبل الكاميرا عن لوحة الإدخال/الإخراج.
			- **5** قم بإزالة الكبلات من أدلة التوجيه.

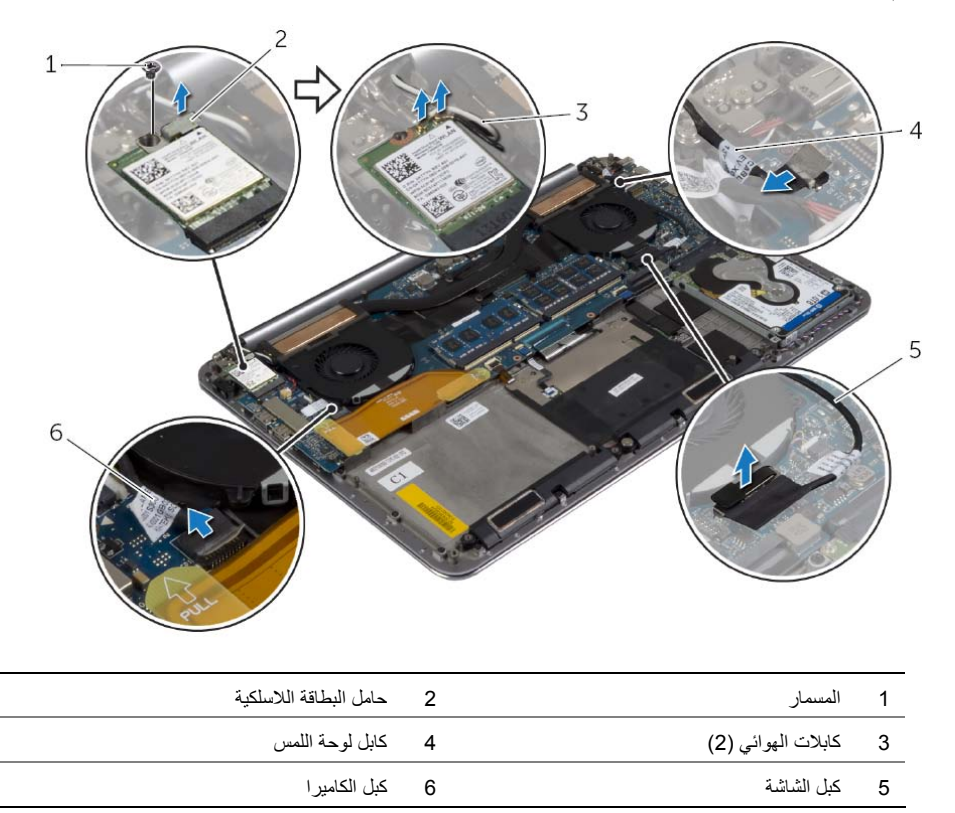

**تحذير: قبل العمل داخل الكمبيوتر، قم بقراءة معلومات الأمان الواردة مع جهاز الكمبيوتر واتبع الخطوات الواردة في** "قبل العمل داخل الكمبيوتر" في الصفحة 7. وبعد العمل بداخل الكمبيوتر ، اتبع الإرشادات الواردة في "بعد العمل داخل **الكمبيوتر" في الصفحة 9. للحصول على معلومات إضافية حول أفضل ممارسات الأمان، انظر الصفحة الرئيسية الخاصة بالتوافق مع الإشعارات التنظيمية على العنوان compliance\_regulatory/com.dell.** 

### **المتطلبات الأساسية**

- **1** قم بإزالة مجموعة غطاء القاعدة. انظر "إزالة مجموعة غطاء القاعدة" في الصفحة .10
	- **2** قم بإزالة البطارية. انظر "إزالة البطارية" في الصفحة .16

## **إعادة وضع لوحة المفاتيح**

**تحذير: قبل العمل داخل الكمبيوتر، قم بقراءة معلومات الأمان الواردة مع جهاز الكمبيوتر واتبع الخطوات الواردة في** "قبل العمل داخل الكمبيوتر" في الصفحة 7. وبعد العمل بداخل الكمبيوتر، اتبع الإرشادات الواردة في "بعد العمل داخل **الكمبيوتر" في الصفحة 9. للحصول على معلومات إضافية حول أفضل ممارسات الأمان، انظر الصفحة الرئيسية الخاصة بالتوافق مع الإشعارات التنظيمية على العنوان compliance\_regulatory/com.dell.** 

### **الإجراء**

- **1** قم بمحاذاة فتحات المسامير اللولبية الموجودة على لوحة المفاتيح مع فتحات المسامير اللولبية الموجودة على مجموعة مسند راحة اليد.
	- **2** قم بإزالة المسامير اللولبية التي تثبت لوحة المفاتيح بمجموعة مسند راحة اليد.
		- **3** قم بلصق شريط مايلار على المسامير في لوحة المفاتيح.
			- **4** قم بلصق شريط مايلار على لوحة المفاتيح.

- 1 أعد تركيب لوحة النظام. انظر "إعادة تركيب لوحة النظام" في الصفحة 48.
- **2** أعد وضع محرك الأقراص الثابتة. انظر "إعادة وضع محرك (محرآات) الأقراص الثابتة" في الصفحة .23
	- **3** أعد وضع البطارية. انظر "إعادة وضع البطارية" في الصفحة .17
	- **4** أعد ترآيب مجموعة غطاء القاعدة. انظر "إعادة ترآيب غطاء مجموعة القاعدة" في الصفحة .12

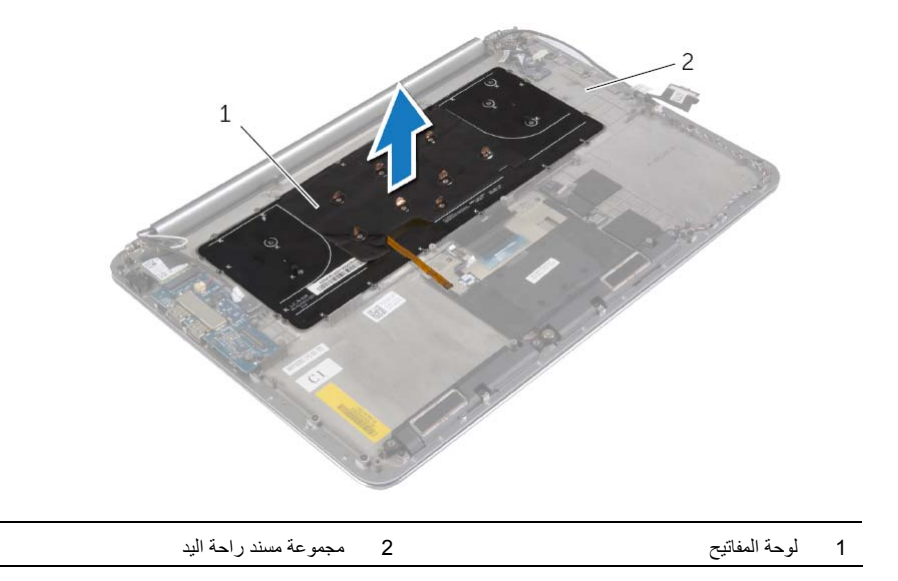

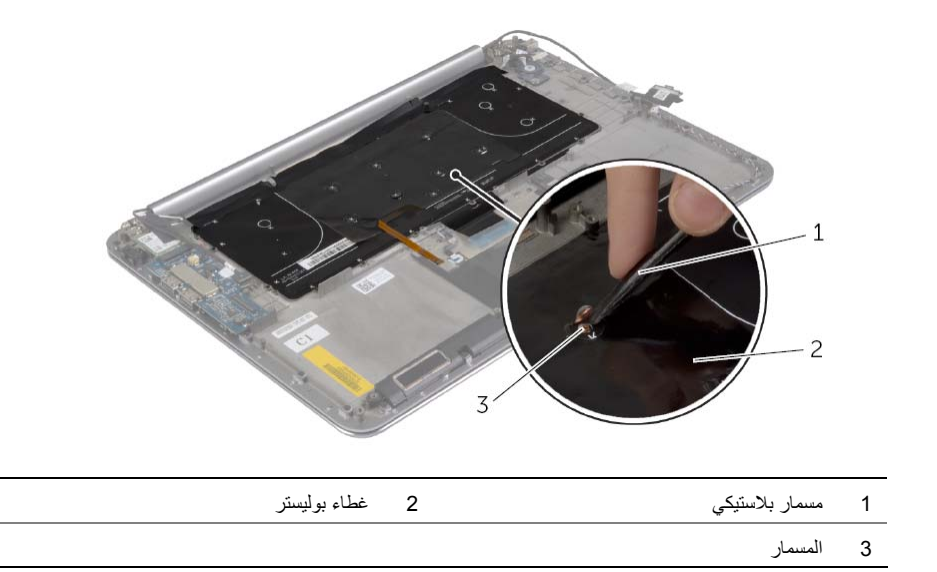

 **3** قم بإزالة المسامير اللولبية التي تثبت لوحة المفاتيح بمجموعة مسند راحة اليد.

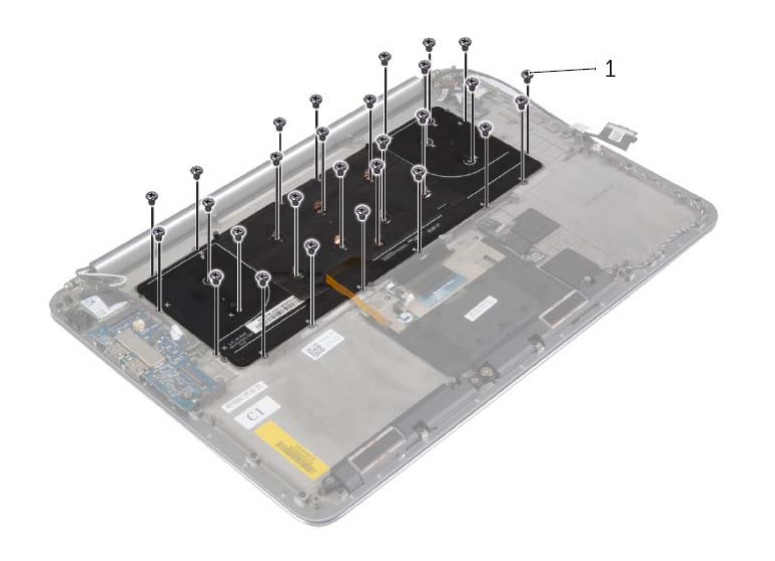

1 المسامير (28 )

**تحذير: قبل العمل داخل الكمبيوتر، قم بقراءة معلومات الأمان الواردة مع جهاز الكمبيوتر واتبع الخطوات الواردة في** "قبل العمل داخل الكمبيوتر" في الصفحة 7. وبعد العمل بداخل الكمبيوتر ، اتبع الإرشادات الواردة في "بعد العمل داخل **الكمبيوتر" في الصفحة 9. للحصول على معلومات إضافية حول أفضل ممارسات الأمان، انظر الصفحة الرئيسية الخاصة بالتوافق مع الإشعارات التنظيمية على العنوان compliance\_regulatory/com.dell.** 

### **المتطلبات الأساسية**

- **1** قم بإزالة مجموعة غطاء القاعدة. انظر "إزالة مجموعة غطاء القاعدة" في الصفحة .10
	- **2** قم بإزالة البطارية. انظر "إزالة البطارية" في الصفحة .16
- **3** قم بإزالة محرك الأقراص الثابتة. انظر "إزالة محرك الأقراص الثابتة" في الصفحة .20
	- **4** قم بإزالة لوحة النظام. انظر "إزالة لوحة النظام" في الصفحة .44

#### **الإجراء**

 **1** انزع شريط مايلار من لوحة المفاتيح.

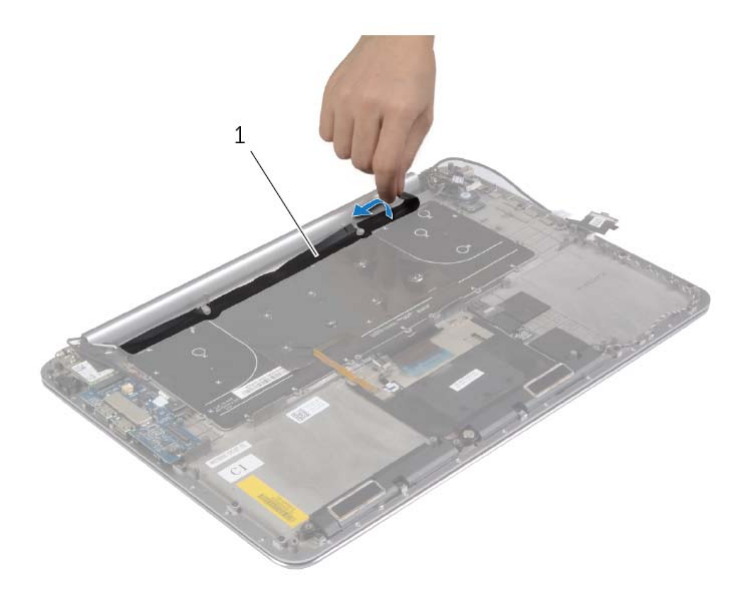

1 غطاء بوليستر

\// تحذير : قبل العمل داخل الكمبيوتر ، قم بقراءة معلومات الأمان الواردة مع جهاز الكمبيوتر واتبع الخطوات الواردة في "قبل العمل داخل الكمبيوتر" في الصفحة 7. وبعد العمل بداخل الكمبيوتر، اتبع الإرشادات الواردة في "بعد العمل داخل **الكمبيوتر" في الصفحة 9. للحصول على معلومات إضافية حول أفضل ممارسات الأمان، انظر الصفحة الرئيسية الخاصة بالتوافق مع الإشعارات التنظيمية على العنوان compliance\_regulatory/com.dell.** 

### **الإجراء**

- **تنبيه: تأآد من عدم وضع الكبلات أسفل لوحة النظام.**
- **1** باستخدام دعامة المحاذاة في مجموعة مسند راحة اليد، ضع لوحة النظام في مجموعة مسند راحة اليد.
- **2** قم بمحاذاة فتحات المسامير اللولبية الموجودة على لوحة النظام مع فتحات المسامير اللولبية الموجودة على مجموعة مسند راحة اليد.
	- **3** أحكم ربط المسامير اللولبية التي تثبت لوحة النظام بمجموعة مسند راحة اليد.
	- **4** أعد ترآيب المسامير اللولبية التي تثبت لوحة النظام بمجموعة مسند راحة اليد.
	- **5** أدخل آبل لوحة المفاتيح في الموصل واضغط على مزلاج الموصل لتثبيت الكابل.
		- **6** قم بلصق الشريط على موصل آبل لوحة المفاتيح.
- **7** قم بتمرير آبل الإضاءة الخلفية للوحة المفاتيح وآبل لوحة اللمس وآبل NFC وآبل محرك الأقراص الثابتة في لوحة النظام، واضغط لأسفل على مزاليج الموصل لتثبيت الكبلات.
	- 8 قم بتوصيل كبل مكبر الصوت وكبل محرك الأقراص الثابتة وكبل لوحة اللمس وكبل منفذ مهايئ التيار وكبل الشاشة بلوحة النظام .

#### **المتطلبات اللاحقة**

- **1** أعد تركيب وحدات الذاكرة. انظر "إعادة وضع وحدة (وحدات) الذاكرة" في الصفحة 43.
	- **2** أعد وضع بطاقة mSATA. انظر "إعادة وضع بطاقة mSATA "في الصفحة .32
- 3 أعد تركيب مجموعة التبريد الحراري. انظر "إعادة تركيب مجموعة التبريد الحراري" في الصفحة 36.
	- **4** أعد وضع المروحة. انظر "إعادة ترآيب المراوح" في الصفحة .34
	- **5** أعد وضع البطارية. انظر "إعادة وضع البطارية" في الصفحة .17
	- **6** أعد ترآيب مجموعة غطاء القاعدة. انظر "إعادة ترآيب غطاء مجموعة القاعدة" في الصفحة .12

### **إدخال رمز الخدمة في BIOS**

- **1** ابدأ تشغيل الكمبيوتر.
- **2** عند شعار Dell، اضغط على <2F <للدخول إلى إعداد النظام.
- **3** انتقل إلى علامة التبويب **الرئيسية**، اآتب رمز الخدمة في حقل **رمز الخدمة**.
- **6** قم بإزالة المسامير اللولبية التي تثبت لوحة النظام بمجموعة مسند راحة اليد.
- **7** قم بفك مسامير التثبيت التي تثبت لوحة النظام في مجموعة مسند راحة اليد.

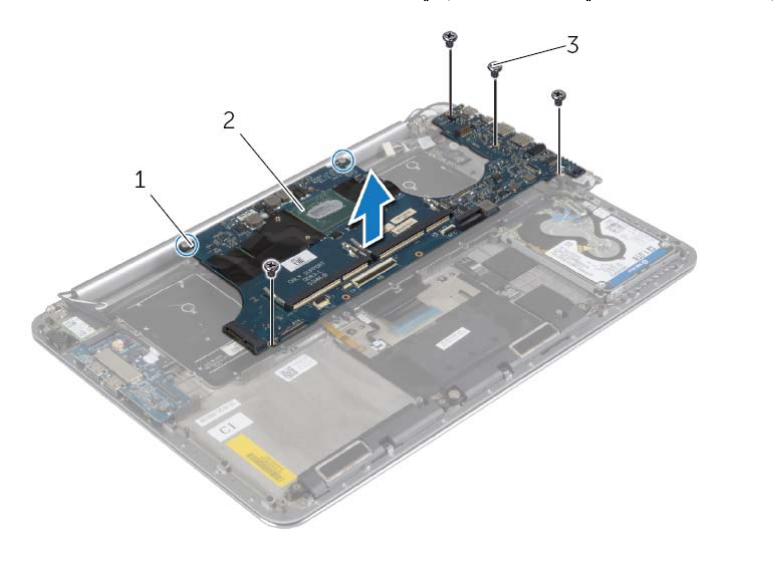

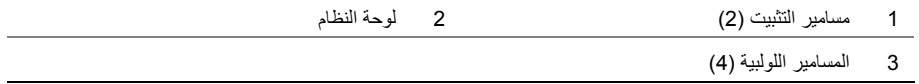

 **8** ارفع لوحة زر التشغيل بعيدًا عن مجموعة مسند راحة اليد.

- **2** افصل آبل مكبر الصوت وآبل محرك الاقراص الثابتة وآبل مهايئ التيار من الموصلات الموجودة في لوحة النظام.
	- **3** استخدم ألسنة السحب وافصل آبل لوحة اللمس وآبل الشاشة من لوحة النظام.
- **4** ارفع مزاليج الموصل وافصل آبل الإضاءة الخلفية للوحة المفاتيح وآبل لوحة اللمس وآبل NFC وآبل محرك الأقراص الثابتة من لوحة النظام.
	- **5** قم بإزالة الشريط، وارفع مزلاج الموصل وافصل آبل لوحة المفاتيح عن لوحة النظام.

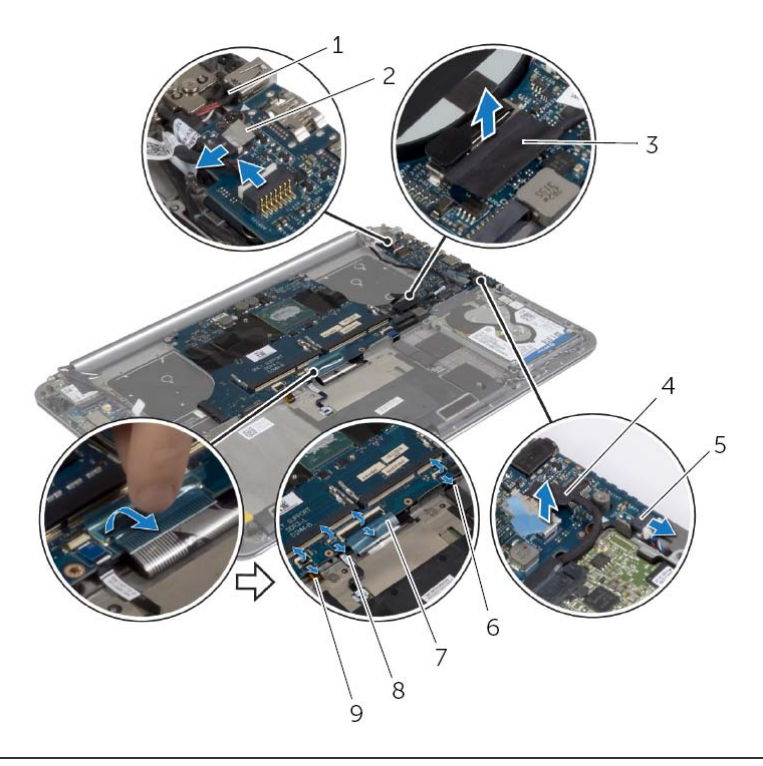

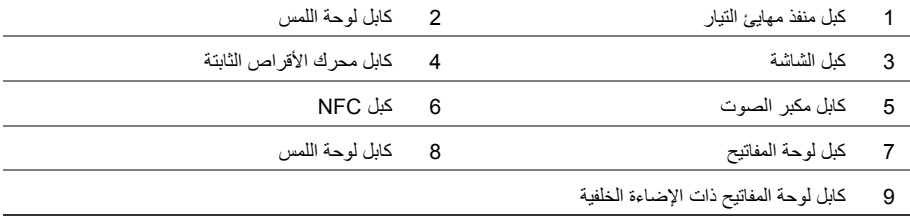

### **الإجراء**

**ملاحظة:** يوجد رمز الخدمة الخاص بجهاز الكمبيوتر لديك في شارة النظام. يجب عليك إدخال رمز الخدمة في BIOS بعد إعادة ترآيب لوحة النظام.

**ملاحظة:** قبل فصل الكبلات عن لوحة النظام، لاحظ موقع الموصلات بحيث يمكنك إعادة توصيلها بطريقة صحيحة بعد إعادة وضع لوحة النظام.

1 افصل كبل لوحة الإدخال/الإخراج عن لوحة النظام باستخدام ألسنة السحب.

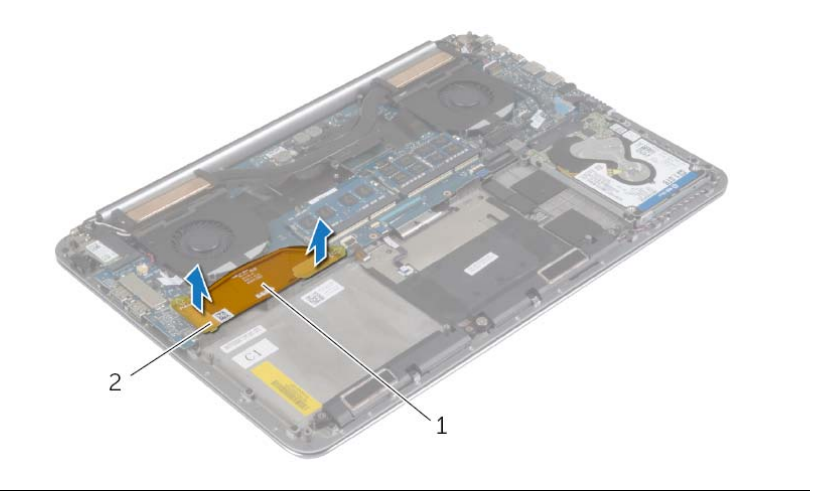

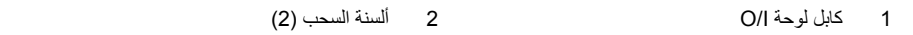

**تحذير: قبل العمل داخل الكمبيوتر، قم بقراءة معلومات الأمان الواردة مع جهاز الكمبيوتر واتبع الخطوات الواردة في** "قبل العمل داخل الكمبيوتر" في الصفحة 7. وبعد العمل بداخل الكمبيوتر ، اتبع الإرشادات الواردة في "بعد العمل داخل **الكمبيوتر" في الصفحة 9. للحصول على معلومات إضافية حول أفضل ممارسات الأمان، انظر الصفحة الرئيسية الخاصة بالتوافق مع الإشعارات التنظيمية على العنوان compliance\_regulatory/com.dell.** 

### **المتطلبات الأساسية**

- **1** قم بإزالة مجموعة غطاء القاعدة. انظر "إزالة مجموعة غطاء القاعدة" في الصفحة .10
	- **2** قم بإزالة البطارية. انظر "إزالة البطارية" في الصفحة .16
	- **3** قم بإزالة المراوح. انظر "إزالة المراوح" في الصفحة .33
- **4** قم بإزالة مجموعة التبريد الحراري. انظر "إزالة مجموعة التبريد الحراري" في الصفحة .35
	- **5** قم بإزالة بطاقة mSATA. انظر "إزالة بطاقة mSATA "في الصفحة .30
	- **6** أخرج وحدات الذاآرة. انظر "إزالة وحدة (وحدات) الذاآرة" في الصفحة .42

### **إعادة وضع وحدة (وحدات) الذاآرة**

**تحذير: قبل العمل داخل الكمبيوتر، قم بقراءة معلومات الأمان الواردة مع جهاز الكمبيوتر واتبع الخطوات الواردة في** "قبل العمل داخل الكمبيوتر" في الصفحة 7. وبعد العمل بداخل الكمبيوتر ، اتبع الإرشادات الواردة في "بعد العمل داخل **الكمبيوتر" في الصفحة 9. للحصول على معلومات إضافية حول أفضل ممارسات الأمان، انظر الصفحة الرئيسية الخاصة بالتوافق مع الإشعارات التنظيمية على العنوان compliance\_regulatory/com.dell.** 

### **الإجراء**

- **1** قم بمحاذاة الفتحة الموجودة في وحدة الذاآرة مع العروة الموجودة في موصل وحدة الذاآرة.
- **2** قم بإزاحة وحدة الذاآرة قبوة إلى داخل الموصل بزاوية 45 درجة، واضغط على وحدة الذاآرة لأسفل حتى تستقر في مكانها. **ملاحظة:** إذا لم تسمع صوت استقرار وحدة الذاآرة في موضعها، فقم بإزالتها وإعادة ترآيبها.

- **1** أعد وضع البطارية. انظر "إعادة وضع البطارية" في الصفحة .17
- **2** أعد ترآيب مجموعة غطاء القاعدة. انظر "إعادة ترآيب غطاء مجموعة القاعدة" في الصفحة .12

### **إزالة وحدة (وحدات) الذاآرة**

**تحذير: قبل العمل داخل الكمبيوتر، قم بقراءة معلومات الأمان الواردة مع جهاز الكمبيوتر واتبع الخطوات الواردة في** "قبل العمل داخل الكمبيوتر" في الصفحة 7. وبعد العمل بداخل الكمبيوتر ، اتبع الإرشادات الواردة في "بعد العمل داخل **الكمبيوتر" في الصفحة 9. للحصول على معلومات إضافية حول أفضل ممارسات الأمان، انظر الصفحة الرئيسية الخاصة بالتوافق مع الإشعارات التنظيمية على العنوان compliance\_regulatory/com.dell.** 

### **المتطلبات الأساسية**

- **1** قم بإزالة مجموعة غطاء القاعدة. انظر "إزالة مجموعة غطاء القاعدة" في الصفحة .10
	- **2** قم بإزالة البطارية. انظر "إزالة البطارية" في الصفحة .16

### **الإجراء**

- **1** استخدم أطراف أصابعك لفصل مشابك التثبيت الموجودة على طرفي موصل وحدة الذاآرة بعناية حتى تبرز وحدة الذاكرة للخارج.
	- **2** قم بإزالة وحدة الذاآرة من موصل وحدة الذاآرة.

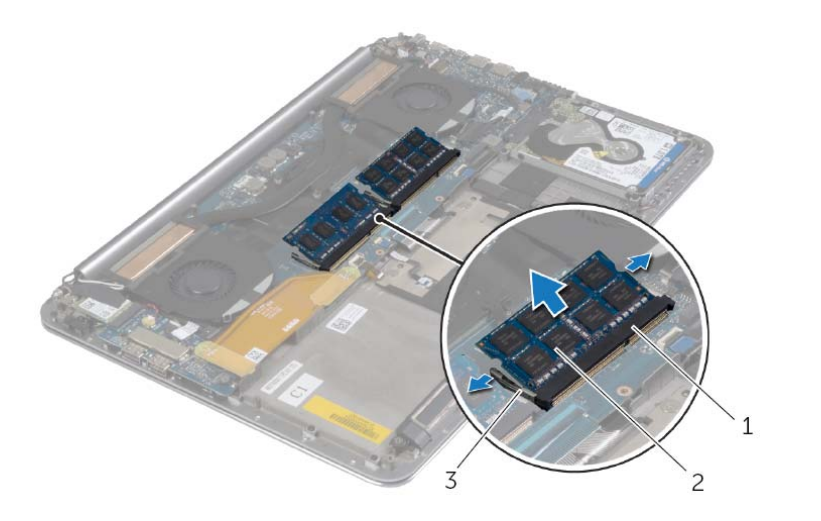

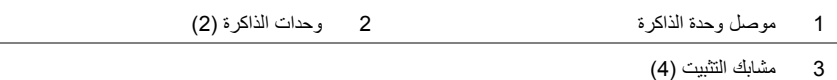

# **إعادة ترآيب لوحة الإدخال /الإخراج (O/I (**

**تحذير: قبل العمل داخل الكمبيوتر، قم بقراءة معلومات الأمان الواردة مع جهاز الكمبيوتر واتبع الخطوات** الواردة في "قبل العمل داخل الكمبيوتر" في الصفحة 7. وبعد العمل بداخل الكمبيوتر، اتبع الإرشادات الواردة **في "بعد العمل داخل الكمبيوتر" في الصفحة 9 . لمزيد من المعلومات حول أفضل ممارسات الأمان، انظر Homepage Compliance Regulatory) الصفحة الرئيسية لسياسة الالتزام بالقوانين) .dell.com/regulatory\_compliance التالي الموقع على**

### **الإجراء**

- **1** قم بمحاذاة فتحات المسامير الموجودة على لوحة الإدخال/الإخراج مع فتحات المسامير الموجودة على مجموعة مسند راحة اليد.
	- **2** أعد ترآيب المسمار اللولبي الذي يثبت لوحة الإدخال/الإخراج بمجموعة مسند راحة اليد.
	- **3** قم بتوصيل آبل الكاميرا، وآبل البطارية الخلوية المصغرة، وآبل المروحة بلوحة النظام.
		- **4** قم بتوصيل آبل لوحة الإدخال/الإخراج بلوحة الإدخال/الإخراج ولوحة النظام.

- **1** أعد وضع البطاقة اللاسلكية. انظر "إعادة ترآيب بطاقة لاسلكية" في الصفحة .27
	- **2** أعد وضع البطارية. انظر "إعادة وضع البطارية" في الصفحة .17
- 3 أعد تركيب مجموعة غطاء القاعدة. انظر "إعادة تركيب غطاء مجموعة القاعدة" في الصفحة 12.

 **2** افصل آبل المروحة وآبل البطارية الخلوية المصغرة وآبل الكاميرا من لوحة الإدخال/الإخراج.

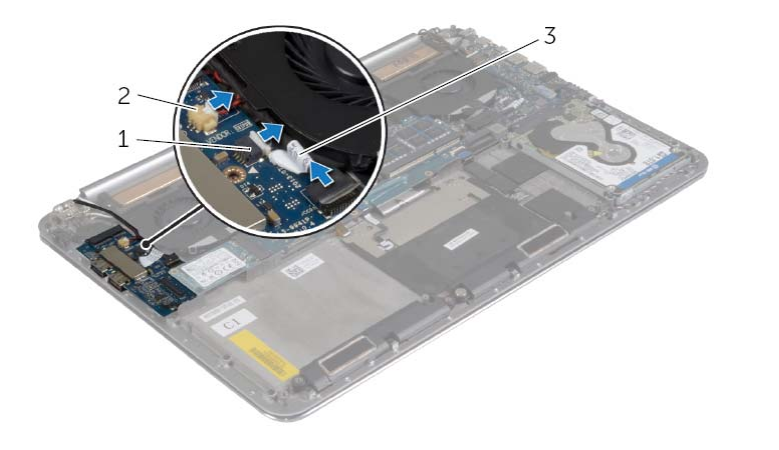

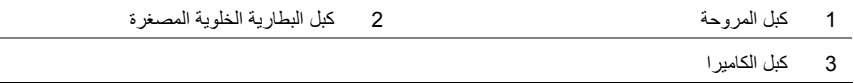

- **3** قم بإزالة المسامير اللولبية التي تثبت لوحة الإدخال/ الإخراج بمجموعة مسند راحة اليد.
	- **4** ارفع لوحة الإدخال/الإخراج بعيدًا عن مجموعة مسند راحة اليد.

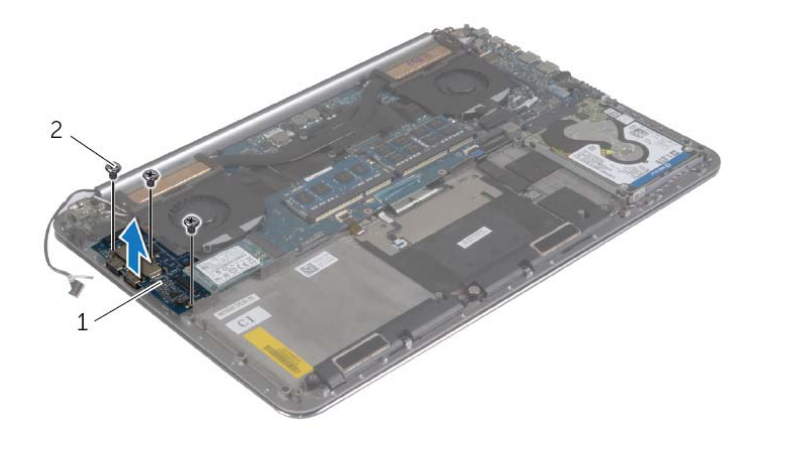

1 لوحة الإدخال/الإخراج 2 المسامير )3(

# **إزالة لوحة الإدخال /الإخراج (O/I (**

**تحذير: قبل العمل داخل الكمبيوتر، قم بقراءة معلومات الأمان الواردة مع جهاز الكمبيوتر واتبع الخطوات** الواردة في "قبل العمل داخل الكمبيوتر" في الصفحة 7. ويعد العمل بداخل الكمبيوتر ، اتبع الارشادات الواردة **في "بعد العمل داخل الكمبيوتر" في الصفحة 9 . لمزيد من المعلومات حول أفضل ممارسات الأمان، انظر Homepage Compliance Regulatory) الصفحة الرئيسية لسياسة الالتزام بالقوانين) .dell.com/regulatory\_compliance التالي الموقع على**

### **المتطلبات الأساسية**

- **1** قم بإزالة مجموعة غطاء القاعدة. انظر "إزالة مجموعة غطاء القاعدة" في الصفحة .10
	- **2** قم بإزالة البطارية. انظر "إزالة البطارية" في الصفحة .16
	- **3** أخرج البطاقة اللاسلكية. انظر "إزالة البطاقة اللاسلكية" في الصفحة .26

### **الإجراء**

 **1** باستخدام ألسنة السحب، افصل آبل لوحة الإدخال/الإخراج من لوحة النظام ولوحة الإدخال/الإخراج.

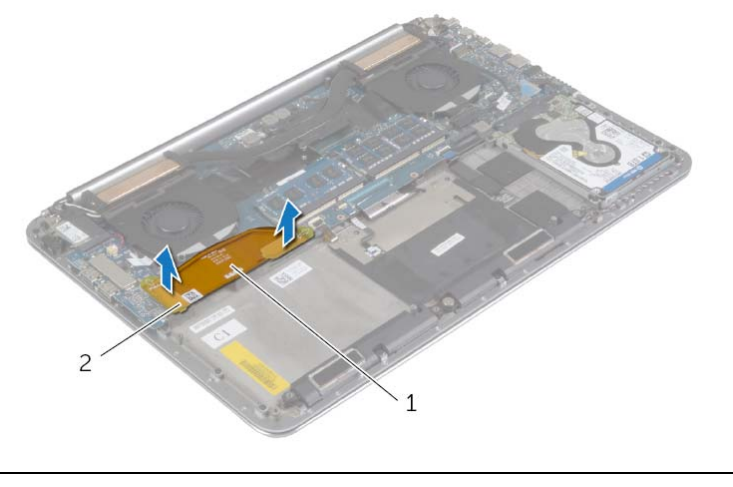

1 آابل لوحة O/I 2 ألسنة السحب )2(

### **إعادة وضع منفذ مهايئ التيار**

**تحذير: قبل العمل داخل الكمبيوتر، قم بقراءة معلومات الأمان الواردة مع جهاز الكمبيوتر واتبع الخطوات الواردة في** "قبل العمل داخل الكمبيوتر" في الصفحة 7. ويعد العمل بداخل الكمبيوتر ، اتبع الإرشادات الواردة في "بعد العمل داخل **الكمبيوتر" في الصفحة 9. للحصول على معلومات إضافية حول أفضل ممارسات الأمان، انظر الصفحة الرئيسية الخاصة بالتوافق مع الإشعارات التنظيمية على العنوان compliance\_regulatory/com.dell.** 

### **الإجراء**

- **1** قم بمحاذاة فتحة المسمار اللولبي الموجودة على منفذ مهايئ الطاقة مع فتحة المسمار اللولبي الموجودة على مجموعة مسند راحة اليد.
	- **2** قم بإعادة ترآيب المسمار اللولبي الذي يثبت موصل مهايئ الطاقة بمجموعة مسند راحة اليد.
		- **3** قم بتمرير آبل منفذ مهايئ الطاقة أسفل مفصلة الشاشة.
			- **4** قم بتوصيل آبل لوحة اللمس بلوحة النظام.
			- **5** قم بتوصيل آبل منفذ مهايئ التيار بلوحة النظام.

- **1** أعد وضع البطارية. انظر "إعادة وضع البطارية" في الصفحة .17
- **2** أعد ترآيب مجموعة غطاء القاعدة. انظر "إعادة ترآيب غطاء مجموعة القاعدة" في الصفحة .12

**تحذير: قبل العمل داخل الكمبيوتر، قم بقراءة معلومات الأمان الواردة مع جهاز الكمبيوتر واتبع الخطوات الواردة في** "قبل العمل داخل الكمبيوتر" في الصفحة 7. وبعد العمل بداخل الكمبيوتر ، اتبع الإرشادات الواردة في "بعد العمل داخل **الكمبيوتر" في الصفحة 9. للحصول على معلومات إضافية حول أفضل ممارسات الأمان، انظر الصفحة الرئيسية الخاصة بالتوافق مع الإشعارات التنظيمية على العنوان compliance\_regulatory/com.dell.** 

### **المتطلبات الأساسية**

- **1** قم بإزالة مجموعة غطاء القاعدة. انظر "إزالة مجموعة غطاء القاعدة" في الصفحة .10
	- **2** قم بإزالة البطارية. انظر "إزالة البطارية" في الصفحة .16

### **الإجراء**

- **1** افصل آبل منفذ مهايئ التيار من لوحة النظام.
	- **2** افصل آبل لوحة اللمس عن لوحة النظام.
- **3** قم بتحرير آبل منفذ مهايئ التيار من أسفل مفصلة الشاشة.
- **4** قم بإزالة المسمار الذي يثبت موصل مهايئ الطاقة بمجموعة مسند راحة اليد.
	- **5** ارفع منفذ مهايئ الطاقة بعيدًا عن مجموعة مسند راحة اليد.

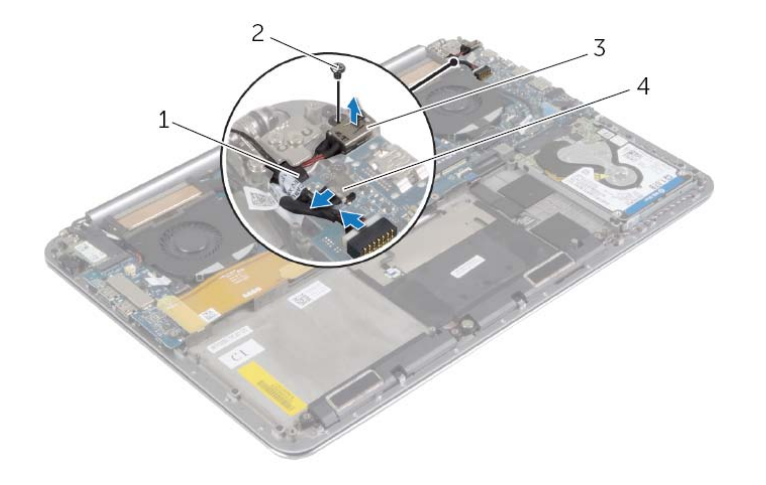

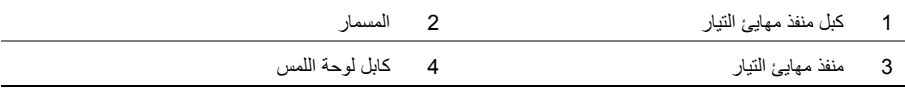

# **إعادة ترآيب مجموعة التبريد الحراري**

\المر تحذير : قبل العمل داخل الكمبيوتر ، قم بقراءة معلومات الأمان الواردة مع جهاز الكمبيوتر واتبع الخطوات الواردة في "قبل العمل داخل الكمبيوتر" في الصفحة 7. وبعد العمل بداخل الكمبيوتر ، اتبع الإرشادات الواردة في "بعد العمل داخل **الكمبيوتر" في الصفحة 9. للحصول على معلومات إضافية حول أفضل ممارسات الأمان، انظر الصفحة الرئيسية الخاصة بالتوافق مع الإشعارات التنظيمية على العنوان compliance\_regulatory/com.dell.** 

### **الإجراء**

- **1** قم بمحاذاة فتحات المسامير الموجودة على مجموعة التبريد الحراري مع فتحات المسامير الموجودة على لوحة النظام.
- **2** بترتيب تسلسلي، (موضح في مجموعة التبريد )، أحكم ربط مسامير التثبيت التي تثبت في لوحة النظام مجموعة التبريد الحراري في لوحة النظام.

- **1** أعد وضع البطارية. انظر "إعادة وضع البطارية" في الصفحة .17
- **2** أعد ترآيب مجموعة غطاء القاعدة. انظر "إعادة ترآيب غطاء مجموعة القاعدة" في الصفحة .12

### **إزالة مجموعة التبريد الحراري**

**تحذير: قبل العمل داخل الكمبيوتر، قم بقراءة معلومات الأمان الواردة مع جهاز الكمبيوتر واتبع الخطوات الواردة في** "قبل العمل داخل الكمبيوتر" في الصفحة 7. وبعد العمل بداخل الكمبيوتر، اتبع الإرشادات الواردة في "بعد العمل داخل **الكمبيوتر" في الصفحة 9. للحصول على معلومات إضافية حول أفضل ممارسات الأمان، انظر الصفحة الرئيسية الخاصة بالتوافق مع الإشعارات التنظيمية على العنوان compliance\_regulatory/com.dell.** 

### **المتطلبات الأساسية**

- **1** قم بإزالة مجموعة غطاء القاعدة. انظر "إزالة مجموعة غطاء القاعدة" في الصفحة .10
	- **2** قم بإزالة البطارية. انظر "إزالة البطارية" في الصفحة .16

### **الإجراء**

- **ملاحظة:** سيختلف شكل مجموعة التبريد الحراري وعدد المسامير في حالة قيامك بشراء الكمبيوتر مع بطاقة رسومات مدمجة.
- **1** بترتيب تسلسلي، (المشار إليه في مجموعة التبريد )، قم بفك مسامير التثبيت التي تثبت مجموعة التبريد الحراري بلوحة النظام.
	- **2** ارفع مجموعة التبريد الحراري بعيدًا عن لوحة النظام.

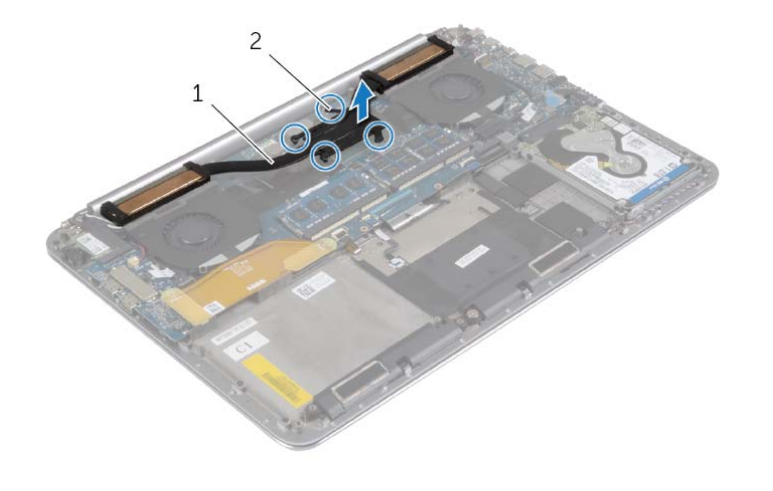

1 مجموعة التبريد الحراري 2 مسامير تثبيت )4 (

**تحذير: قبل العمل داخل الكمبيوتر، قم بقراءة معلومات الأمان الواردة مع جهاز الكمبيوتر واتبع الخطوات الواردة في** "قبل العمل داخل الكمبيوتر" في الصفحة 7. ويعد العمل بداخل الكمبيوتر ، اتبع الإرشادات الواردة في "بعد العمل داخل **الكمبيوتر" في الصفحة 9. للحصول على معلومات إضافية حول أفضل ممارسات الأمان، انظر الصفحة الرئيسية الخاصة بالتوافق مع الإشعارات التنظيمية على العنوان compliance\_regulatory/com.dell.** 

### **الإجراء**

- **1** قم بتوصيل آبلات المروحة بلوحة النظام.
- **2** قم بتوصيل آبل الكاميرا بلوحة الإدخال/الإخراج.
- **3** قم بمحاذاة فتحات المسامير الموجودة على المراوح مع فتحات المسامير الموجودة على مجموعة مسند راحة اليد.
	- **4** أعد ترآيب المسامير التي تثبت المراوح بمجموعة مسند راحة اليد.

- **1** أعد وضع البطارية. انظر "إعادة وضع البطارية" في الصفحة .17
- **2** أعد ترآيب مجموعة غطاء القاعدة. انظر "إعادة ترآيب غطاء مجموعة القاعدة" في الصفحة .12

**تحذير: قبل العمل داخل الكمبيوتر، قم بقراءة معلومات الأمان الواردة مع جهاز الكمبيوتر واتبع الخطوات الواردة في** "قبل العمل داخل الكمبيوتر" في الصفحة 7. ويعد العمل بداخل الكمبيوتر ، اتبع الارشادات الواردة في "بعد العمل داخل **الكمبيوتر" في الصفحة 9. للحصول على معلومات إضافية حول أفضل ممارسات الأمان، انظر الصفحة الرئيسية الخاصة بالتوافق مع الإشعارات التنظيمية على العنوان compliance\_regulatory/com.dell.** 

### **المتطلبات الأساسية**

- **1** قم بإزالة مجموعة غطاء القاعدة. انظر "إزالة مجموعة غطاء القاعدة" في الصفحة .10
	- **2** قم بإزالة البطارية. انظر "إزالة البطارية" في الصفحة .16

### **الإجراء**

- **1** قم بإزالة المسامير المثبتة للمراوح بلوحة النظام.
- **2** افصل آبل الكاميرا عن لوحة الإدخال/الإخراج.
	- **3** افصل آبلات المروحة عن لوحة النظام.
- **4** ارفع المراوح بعيداً عن مجموعة مسند راحة اليد.

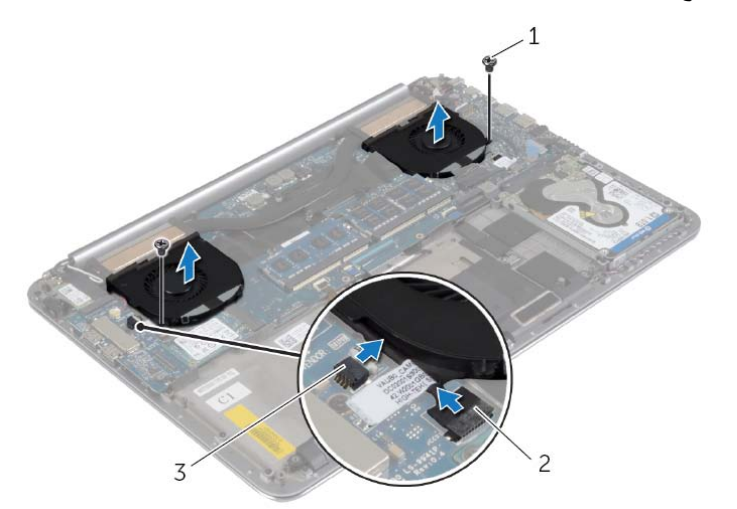

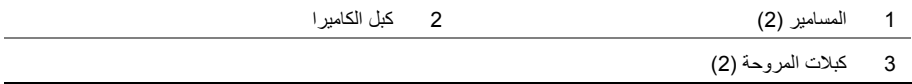

# **إعادة وضع بطاقة mSATA**

**تحذير: قبل العمل داخل الكمبيوتر، قم بقراءة معلومات الأمان الواردة مع جهاز الكمبيوتر واتبع الخطوات الواردة في** "قبل العمل داخل الكمبيوتر" في الصفحة 7. وبعد العمل بداخل الكمبيوتر ، اتبع الإرشادات الواردة في "بعد العمل داخل **الكمبيوتر" في الصفحة 9. للحصول على معلومات إضافية حول أفضل ممارسات الأمان، انظر الصفحة الرئيسية الخاصة بالتوافق مع الإشعارات التنظيمية على العنوان compliance\_regulatory/com.dell.** 

### **الإجراء**

- **1** قم بمحاذاة السن الموجود في بطاقة mSATA مع العروة الموجودة في موصل بطاقة mSATA.
	- **2** أدخل بطاقة mSATA في موصل بطاقة mSATA.
- **3** قم بمحاذاة فتحة المسمار الموجودة على بطاقة mSATA مع فتحة المسمار الموجودة على مجموعة مسند راحة اليد.
	- **4** أعد ترآيب المسمار الذي يثبت بطاقة mSATA بمجموعة مسند راحة اليد.
	- 5 قم بتوصيل كبل لوحة الإدخال/الإخراج بلوحة النظام ولوحة الإدخال/الإخراج.

- **1** أعد وضع البطارية. انظر "إعادة وضع البطارية" في الصفحة .17
- **2** أعد ترآيب مجموعة غطاء القاعدة. انظر "إعادة ترآيب غطاء مجموعة القاعدة" في الصفحة .12
- **2** قم بإزالة المسمار الذي يثبت بطاقة mSATA بمجموعة مسند راحة اليد.
	- **3** قم بتحريك بطاقة mSATA وإخراجها من لوحة النظام.

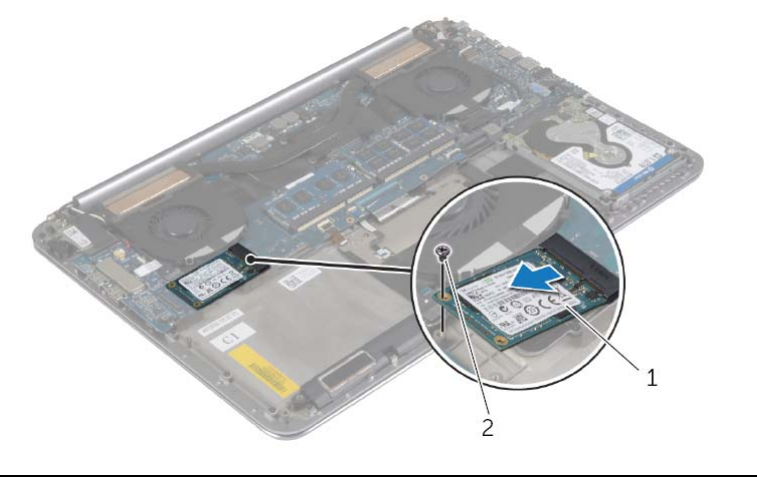

1 بطاقة mSATA 2 المسمار

# **إزالة بطاقة mSATA**

**تحذير: قبل العمل داخل الكمبيوتر، قم بقراءة معلومات الأمان الواردة مع جهاز الكمبيوتر واتبع الخطوات الواردة في** "قبل العمل داخل الكمبيوتر" في الصفحة 7. وبعد العمل بداخل الكمبيوتر ، اتبع الإرشادات الواردة في "بعد العمل داخل **الكمبيوتر" في الصفحة 9. للحصول على معلومات إضافية حول أفضل ممارسات الأمان، انظر الصفحة الرئيسية الخاصة بالتوافق مع الإشعارات التنظيمية على العنوان compliance\_regulatory/com.dell.** 

### **المتطلبات الأساسية**

- **1** قم بإزالة مجموعة غطاء القاعدة. انظر "إزالة مجموعة غطاء القاعدة" في الصفحة .10
	- **2** قم بإزالة البطارية. انظر "إزالة البطارية" في الصفحة .16

### **الإجراء**

 **1** افصل آبل لوحة الإدخال/الإخراج من لوحة النظام ولوحة الإدخال/الإخراج.

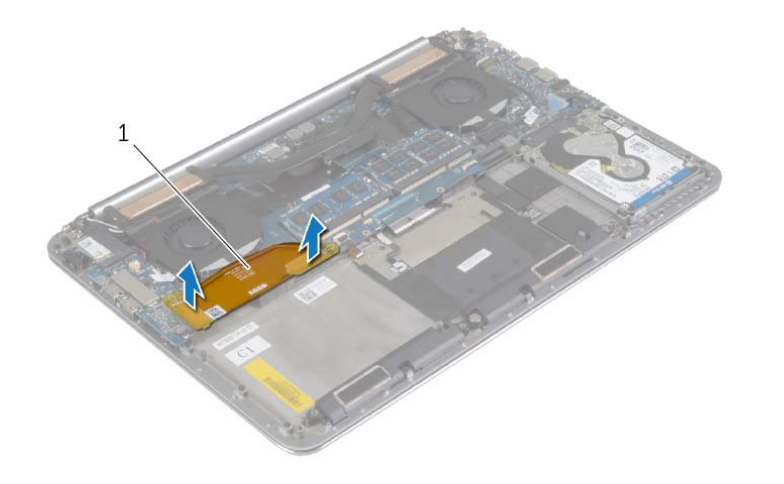

1 آابل لوحة O/I

### **إعادة ترآيب البطارية الخلوية المصغرة**

\// تحذير : قبل العمل داخل الكمبيوتر ، قم بقراءة معلومات الأمان الواردة مع جهاز الكمبيوتر واتبع الخطوات الواردة في "قبل العمل داخل الكمبيوتر" في الصفحة 7. وبعد العمل بداخل الكمبيوتر ، اتبع الإرشادات الواردة في "بعد العمل داخل **الكمبيوتر" في الصفحة 9. للحصول على معلومات إضافية حول أفضل ممارسات الأمان، انظر الصفحة الرئيسية الخاصة بالتوافق مع الإشعارات التنظيمية على العنوان compliance\_regulatory/com.dell.** 

\إ/ تحذير : قد تنفجر البطارية إذا تم تركيبها بشكل غير صحيح. ولذا، لا تستبدل البطارية إلا ببطارية من نفس النوع أو من **نوع مماثل. تخلص من البطاريات المستعملة وفقًا لتعليمات الشرآة المصنعة.** 

### **الإجراء**

- **1** ضع البطارية الخلوية المصغرة في مكانها في مجموعة مسند راحة اليد.
	- **2** قم بتوصيل آابل البطارية الخلوية المصغرة بلوحة الإدخال والإخراج.

- **1** أعد وضع البطاقة اللاسلكية. انظر "إعادة ترآيب بطاقة لاسلكية" في الصفحة .27
	- **2** أعد وضع البطارية. انظر "إعادة وضع البطارية" في الصفحة .17
- **3** أعد ترآيب مجموعة غطاء القاعدة. انظر "إعادة ترآيب غطاء مجموعة القاعدة" في الصفحة .12

### **إزالة البطارية الخلوية المصغرة**

**تحذير: قبل العمل داخل الكمبيوتر، قم بقراءة معلومات الأمان الواردة مع جهاز الكمبيوتر واتبع الخطوات الواردة في** "قبل العمل داخل الكمبيوتر" في الصفحة 7. وبعد العمل بداخل الكمبيوتر، اتبع الإرشادات الواردة في "بعد العمل داخل **الكمبيوتر" في الصفحة 9. للحصول على معلومات إضافية حول أفضل ممارسات الأمان، انظر الصفحة الرئيسية الخاصة بالتوافق مع الإشعارات التنظيمية على العنوان compliance\_regulatory/com.dell.** 

**تنبيه: تؤدي إزالة البطارية الخلوية المصغرة إلى إعادة ضبط إعدادات نظام الإدخال والإخراج الأساسي (BIOS ( إلى الإعدادات الافتراضية. يُوصى بأن تلاحظ إعدادات نظام الإدخال والإخراج الأساسي (BIOS (قبل إزالة البطارية الخلوية المصغرة .** 

### **المتطلبات الأساسية**

- **1** قم بإزالة مجموعة غطاء القاعدة. انظر "إزالة مجموعة غطاء القاعدة" في الصفحة .10
	- **2** قم بإزالة البطارية. انظر "إزالة البطارية" في الصفحة .16
	- **3** أخرج البطاقة اللاسلكية. انظر "إزالة البطاقة اللاسلكية" في الصفحة .26

### **الإجراء**

- **1** افصل آبل البطارية الخلوية المصغرة عن لوحة الإدخال والإخراج.
- **2** قم بإزالة البطارية الخلوية المصغرة بعيدًا عن مجموعة مسند راحة اليد برفق.

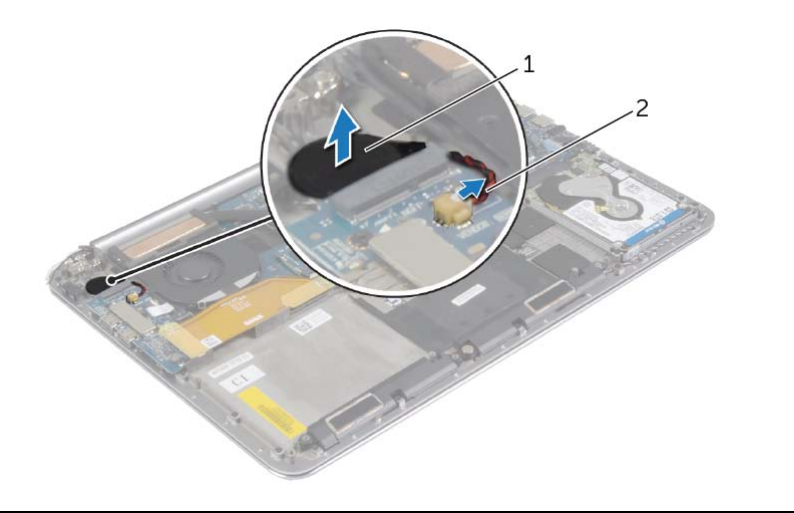

1 بطارية خلوية مصغرة 2 آبل البطارية الخلوية المصغرة

**تحذير: قبل العمل داخل الكمبيوتر، قم بقراءة معلومات الأمان الواردة مع جهاز الكمبيوتر واتبع الخطوات الواردة في** "قبل العمل داخل الكمبيوتر" في الصفحة 7. ويعد العمل بداخل الكمبيوتر ، اتبع الإرشادات الواردة في "بعد العمل داخل **الكمبيوتر" في الصفحة 9. للحصول على معلومات إضافية حول أفضل ممارسات الأمان، انظر الصفحة الرئيسية الخاصة بالتوافق مع الإشعارات التنظيمية على العنوان compliance\_regulatory/com.dell.** 

### **الإجراء**

**تنبيه: لتجنب تلف البطاقة اللاسلكية، لا تضع أي آبلات أسفلها. 1** قم بمحاذاة الفتحة الموجودة في البطاقة اللاسلكية مع اللسان الموجود في موصل البطاقة اللاسلكية في لوحة الإدخال/الإخراج.  **2** قم بمحاذاة فتحة المسامير اللولبية الموجودة على البطاقة اللاسلكية مع فتحة المسامير الموجودة على مجموعة مسند راحة اليد.  **3** قم بتوصيل آبلات الهوائي بالبطاقة اللاسلكية.  **4** قم بمحاذاة فتحات المسامير الموجودة في حامل البطاقة اللاسلكية مع فتحات المسامير الموجودة في البطاقة اللاسلكية.  **5** أعد ترآيب المسمار الذي يثبت حامل البطاقة اللاسلكية والبطاقة اللاسلكية في مجموعة مسند راحة اليد. **ملاحظة:** يكون لون آبلات الهوائي ظاهرًا بالقرب من طرف الكبلات. يوضح الجدول التالي نظام ألوان كبلات الهوائي للبطاقة اللاسلكية التي يدعمها الكمبيوتر الذي بحوزتك. **الموصلات الموجودة في البطاقة اللاسلكية لون آبل الهوائي**

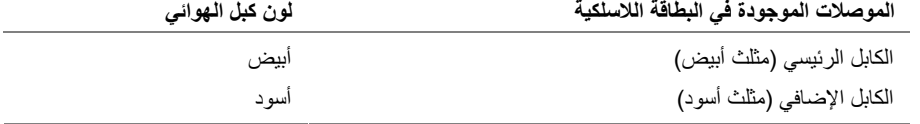

- **1** أعد وضع البطارية. انظر "إعادة وضع البطارية" في الصفحة .17
- **2** أعد ترآيب مجموعة غطاء القاعدة. انظر "إعادة ترآيب غطاء مجموعة القاعدة" في الصفحة .12

**تحذير: قبل العمل داخل الكمبيوتر، قم بقراءة معلومات الأمان الواردة مع جهاز الكمبيوتر واتبع الخطوات الواردة في** "قبل العمل داخل الكمبيوتر" في الصفحة 7. وبعد العمل بداخل الكمبيوتر، اتبع الإرشادات الواردة في "بعد العمل داخل **الكمبيوتر" في الصفحة 9. للحصول على معلومات إضافية حول أفضل ممارسات الأمان، انظر الصفحة الرئيسية الخاصة بالتوافق مع الإشعارات التنظيمية على العنوان compliance\_regulatory/com.dell.** 

### **المتطلبات الأساسية**

- **1** قم بإزالة مجموعة غطاء القاعدة. انظر "إزالة مجموعة غطاء القاعدة" في الصفحة .10
	- **2** قم بإزالة البطارية. انظر "إزالة البطارية" في الصفحة .16

### **الإجراء**

- **1** قم بإزالة المسمار الذي يثبت حامل البطاقة اللاسلكية والبطاقة اللاسلكية في مجموعة مسند راحة اليد.
	- **2** قم بفصل آابلات الهوائي من البطاقة اللاسلكية.
	- **3** قم بتمرير البطاقة اللاسلكية وإخراجها من الموصل الخاص بها في لوحة الإدخال/الإخراج.

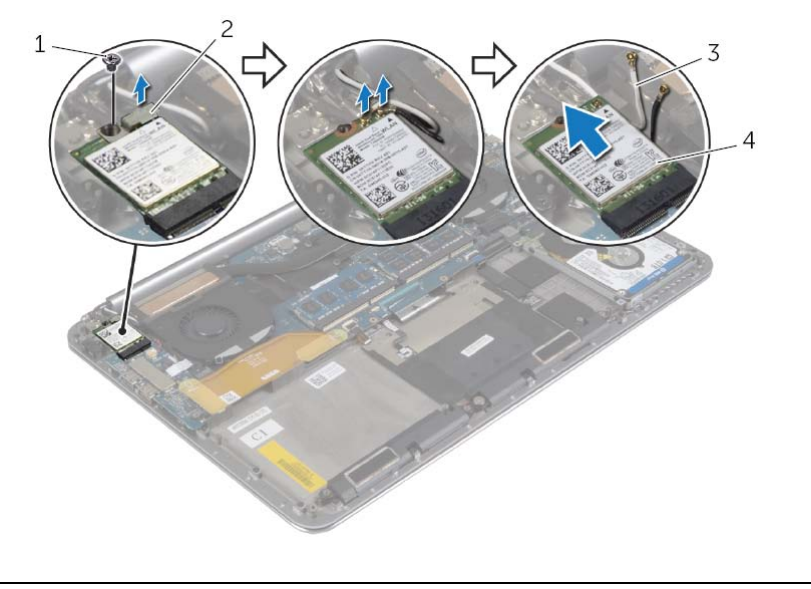

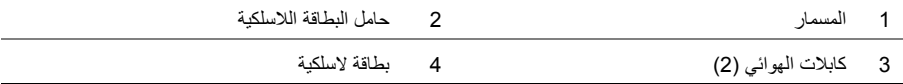

### **إعادة وضع مكبرات الصوت**

**تحذير: قبل العمل داخل الكمبيوتر، قم بقراءة معلومات الأمان الواردة مع جهاز الكمبيوتر واتبع الخطوات الواردة في** "قبل العمل داخل الكمبيوتر" في الصفحة 7. وبعد العمل بداخل الكمبيوتر ، اتبع الإرشادات الواردة في "بعد العمل داخل **الكمبيوتر" في الصفحة 9 . للحصول على معلومات إضافية حول أفضل ممارسات الأمان، انظر الصفحة الرئيسية الخاصة بالتوافق مع الإشعارات التنظيمية على العنوان compliance\_regulatory/com.dell.** 

### **الإجراء**

- **1** باستخدام دعامات المحاذاة في مجموعة مسند راحة اليد، ضع مكبرات الصوت في مجموعة مسند راحة اليد.
	- **2** أعد ترآيب المسمار الذي يثبت مكبرات الصوت بمجموعة مسند راحة اليد.
	- **3** قم بتوجيه آبل مكبر الصوت عبر أدلة التوجيه الموجودة على مجموعة مسند راحة اليد.
		- **4** قم بتوصيل آبل مكبر الصوت إلى لوحة النظام.

- **1** أعد وضع البطارية. انظر "إعادة وضع البطارية" في الصفحة .17
- **2** أعد ترآيب مجموعة غطاء القاعدة. انظر "إعادة ترآيب غطاء مجموعة القاعدة" في الصفحة .12

**تحذير: قبل العمل داخل الكمبيوتر، قم بقراءة معلومات الأمان الواردة مع جهاز الكمبيوتر واتبع الخطوات الواردة في** "قبل العمل داخل الكمبيوتر" في الصفحة 7. وبعد العمل بداخل الكمبيوتر ، اتبع الإرشادات الواردة في "بعد العمل داخل **الكمبيوتر" في الصفحة 9 . للحصول على معلومات إضافية حول أفضل ممارسات الأمان، انظر الصفحة الرئيسية الخاصة بالتوافق مع الإشعارات التنظيمية على العنوان compliance\_regulatory/com.dell.** 

### **المتطلبات الأساسية**

- **1** قم بإزالة مجموعة غطاء القاعدة. انظر "إزالة مجموعة غطاء القاعدة" في الصفحة .10
	- **2** قم بإزالة البطارية. انظر "إزالة البطارية" في الصفحة .16

### **الإجراء**

- **1** افصل آابل مكبر الصوت عن لوحة النظام.
- **2** لاحظ توجيه آبل مكبر الصوت وقم بإزالة الكبل من أدلة التوجيه الخاصة به.
	- **3** قم بإزالة المسمار الذي يثبت مكبرات الصوت بمجموعة مسند راحة اليد.
- **4** ارفع مكبرات الصوت، وآذلك الكابل الخاص بها عن مجموعة مسند راحة اليد.

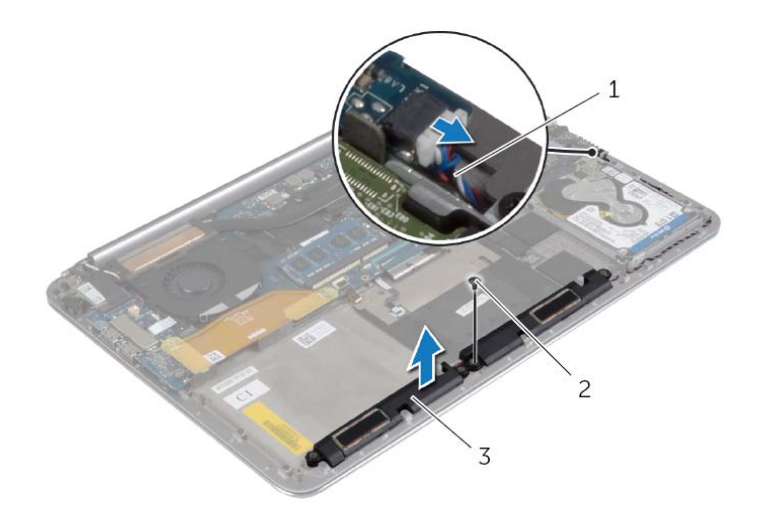

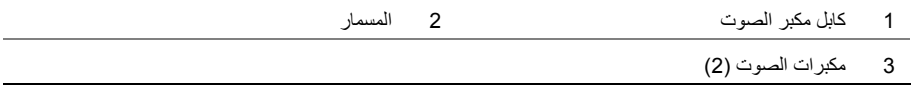

### **إعادة وضع محرك (محرآات) الأقراص الثابتة**

**تحذير: قبل العمل داخل الكمبيوتر، قم بقراءة معلومات الأمان الواردة مع جهاز الكمبيوتر واتبع الخطوات** الواردة في "قبل العمل داخل الكمبيوتر" في الصفحة 7. وبعد العمل بداخل الكمبيوتر ، اتبع الإرشادات الواردة **في "بعد العمل داخل الكمبيوتر" في الصفحة 9 . لمزيد من المعلومات حول أفضل ممارسات الأمان، انظر Homepage Compliance Regulatory) الصفحة الرئيسية لسياسة الالتزام بالقوانين) .dell.com/regulatory\_compliance التالي الموقع على**

ننبيه: تتسم محركات الأقراص الثابتة بأنها قابلة للكسر بدرجة كبيرة. لذا، توخي بالغ الحذر عند التعامل مع محرك  $\bigwedge$ **الأقراص الثابتة.** 

### **الإجراء**

- **1** قم بمحاذاة فتحات المسامير الموجودة في حامل محرك الأقراص الثابتة مع فتحات المسامير الموجودة في محرك الأقراص الثابتة.
	- **2** أعد وضع المسامير المثبتة لحامل محرك الأقراص الثابتة في محرك الأقراص الثابتة.
		- **3** قم بتوصيل الوسيط بمجموعة محرك الأقراص الثابتة.
- **4** قم بمحاذاة فتحات المسامير الموجودة في مجموعة محرك الأقراص الثابتة مع فتحات المسامير الموجودة في مجموعة مسند راحة اليد.
	- **5** أعد ترآيب المسامير التي تثبت مجموعة محرك الأقراص الثابتة بمجموعة مسند راحة اليد.
		- **6** قم بتوصيل آبل محرك الأقراص الثابتة بلوحة النظام.

- **1** أعد وضع البطارية. انظر "إعادة وضع البطارية" في الصفحة .17
- **2** أعد ترآيب مجموعة غطاء القاعدة. انظر "إعادة ترآيب غطاء مجموعة القاعدة" في الصفحة .12
- **3** ارفع مجموعة محرك الأقراص الثابتة إلى خارج مجموعة مسند راحة اليد.
	- **4** افصل الوسيط عن مجموعة محرك الأقراص الثابتة.
- **5** قم بإزالة المسامير المثبتة لحامل محرك الأقراص الثابتة في محرك الأقراص الثابتة.
	- **6** ارفع محرك الأقراص الثابتة خارج الدعامة المخصصة له.

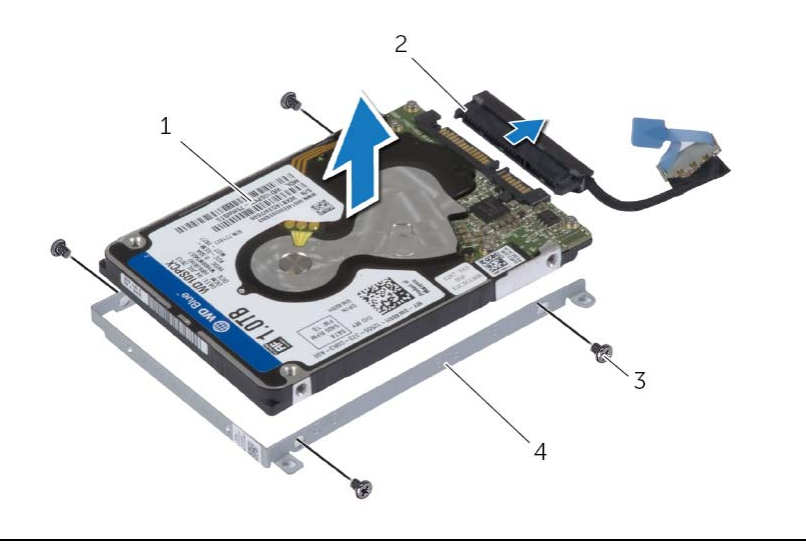

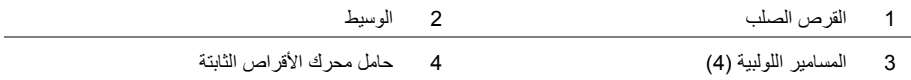

### **الإجراء**

- **1** قم بإزالة المسامير المثبتة لمجموعة محرك الأقراص الثابتة بمجموعة مسند راحة اليد.
	- **2** افصل آبل محرك الأقراص الثابتة عن لوحة النظام باستخدام لسان السحب.

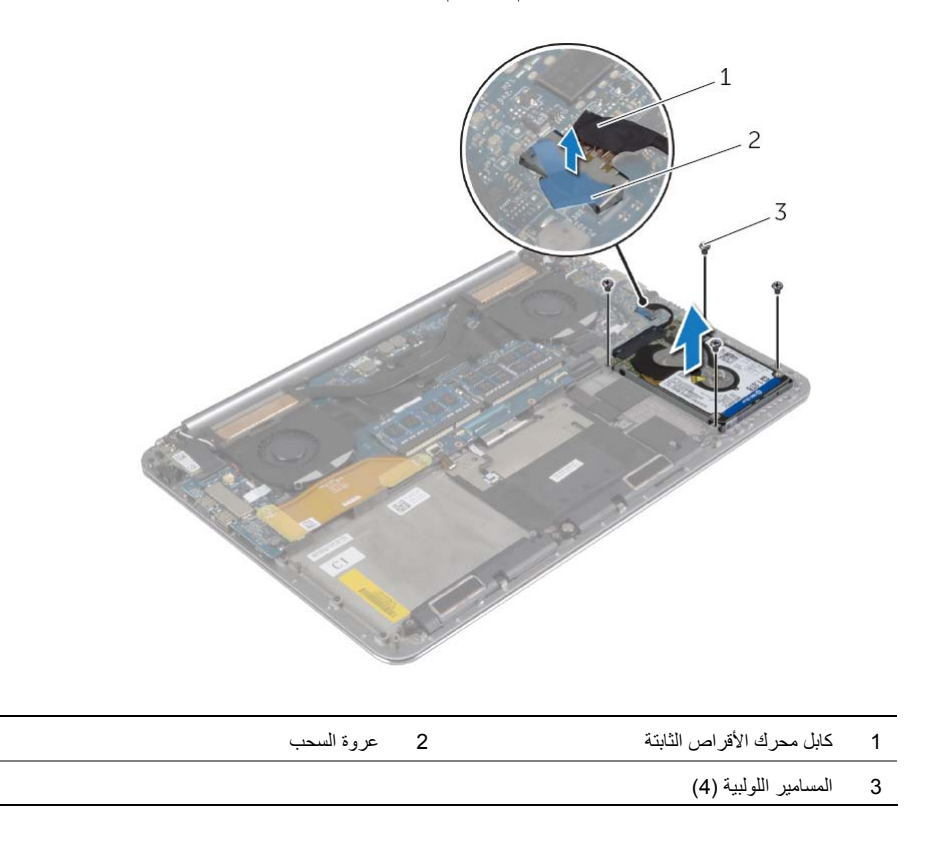

### **إزالة محرك الأقراص الثابتة**

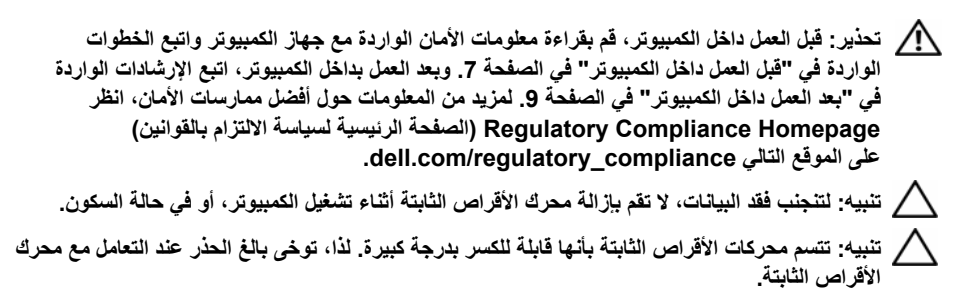

### **المتطلبات الأساسية**

- **1** قم بإزالة مجموعة غطاء القاعدة. انظر "إزالة مجموعة غطاء القاعدة" في الصفحة .10
	- **2** قم بإزالة البطارية. انظر "إزالة البطارية" في الصفحة .16

**تحذير: قبل العمل داخل الكمبيوتر، قم بقراءة معلومات الأمان الواردة مع جهاز الكمبيوتر واتبع الخطوات** الواردة في "قبل العمل داخل الكمبيوتر" في الصفحة 7. وبعد العمل بداخل الكمبيوتر، اتبع الإرشادات الواردة **في "بعد العمل داخل الكمبيوتر" في الصفحة 9 . لمزيد من المعلومات حول أفضل ممارسات الأمان، انظر Homepage Compliance Regulatory) الصفحة الرئيسية لسياسة الالتزام بالقوانين) .dell.com/regulatory\_compliance التالي الموقع على**

### **الإجراء**

- **1** استخدم دعامات المحاذاة الموجودة في مجموعة مسند راحة اليد لوضع بطاقة NFC على مجموعة مسند راحة اليد.
- **2** قم بإزاحة آبلات NFC والهوائي في الموصلات الخاصة بها على بطاقة NFC واضغط لأسفل على مزاليج الموصل لتثبيت الكبلات.
	- **3** قم بلصق الرغاوي اللاصقة على بطاقة NFC وآبل NFC.

- **1** أعد وضع البطارية. انظر "إعادة وضع البطارية" في الصفحة .17
- **2** أعد ترآيب مجموعة غطاء القاعدة. انظر "إعادة ترآيب غطاء مجموعة القاعدة" في الصفحة .12

# **إزالة بطاقة NFC**

**تحذير: قبل العمل داخل الكمبيوتر، قم بقراءة معلومات الأمان الواردة مع جهاز الكمبيوتر واتبع الخطوات** الواردة في "قبل العمل داخل الكمبيوتر" في الصفحة 7. وبعد العمل بداخل الكمبيوتر ، اتبع الإرشادات الواردة **في "بعد العمل داخل الكمبيوتر" في الصفحة 9 . لمزيد من المعلومات حول أفضل ممارسات الأمان، انظر Homepage Compliance Regulatory) الصفحة الرئيسية لسياسة الالتزام بالقوانين) .dell.com/regulatory\_compliance التالي الموقع على**

### **المتطلبات الأساسية**

- **1** قم بإزالة مجموعة غطاء القاعدة. انظر "إزالة مجموعة غطاء القاعدة" في الصفحة .10
	- **2** قم بإزالة البطارية. انظر "إزالة البطارية" في الصفحة .16

### **الإجراء**

- **1** قم بإزالة الرغاوي اللاصقة من بطاقة NFC وآبل NFC.
- **2** ارفع مزاليج الموصل وافصل آبل NFC وآبل الهوائي من بطاقة NFC.
- **3** باستخدام مخطاط بلاستيكي، قم بإزالة بطاقة NFC من مجموعة مسند راحة اليد.

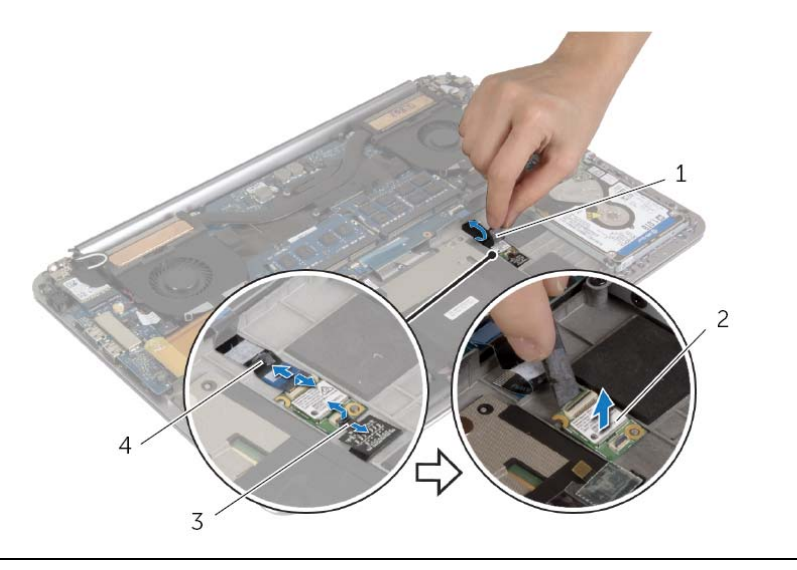

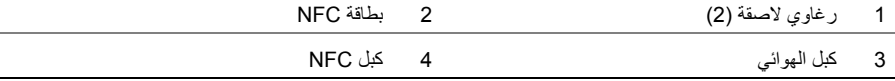

**تحذير: قبل العمل داخل الكمبيوتر، قم بقراءة معلومات الأمان الواردة مع جهاز الكمبيوتر واتبع الخطوات الواردة في** "قبل العمل داخل الكمبيوتر" في الصفحة 7. وبعد العمل بداخل الكمبيوتر ، اتبع الإرشادات الواردة في "بعد العمل داخل **الكمبيوتر" في الصفحة 9. للحصول على معلومات إضافية حول أفضل ممارسات الأمان، انظر الصفحة الرئيسية الخاصة بالتوافق مع الإشعارات التنظيمية على العنوان compliance\_regulatory/com.dell.** 

### **الإجراء**

- **1** قم بمحاذاة فتحات المسامير اللولبية الموجودة على البطارية مع فتحات المسامير اللولبية الموجودة على مجموعة مسند راحة اليد.
	- **2** قم بإعادة ترآيب المسامير اللولبية التي تثبت البطارية بمجموعة مسند راحة اليد.
		- **3** قم بتوصيل آابل البطارية بلوحة النظام.

### **المتطلبات اللاحقة**

أعد تركيب مجموعة غطاء القاعدة. انظر "إعادة تركيب غطاء مجموعة القاعدة" في الصفحة 12.

**تحذير: قبل العمل داخل الكمبيوتر، قم بقراءة معلومات الأمان الواردة مع جهاز الكمبيوتر واتبع الخطوات الواردة في** "قبل العمل داخل الكمبيوتر" في الصفحة 7. وبعد العمل بداخل الكمبيوتر ، اتبع الإرشادات الواردة في "بعد العمل داخل **الكمبيوتر" في الصفحة 9. للحصول على معلومات إضافية حول أفضل ممارسات الأمان، انظر الصفحة الرئيسية الخاصة بالتوافق مع الإشعارات التنظيمية على العنوان compliance\_regulatory/com.dell.** 

### **المتطلبات الأساسية**

قم بإزالة مجموعة غطاء القاعدة. انظر "إزالة مجموعة غطاء القاعدة" في الصفحة .10

### **الإجراء**

- **1** قم بإزالة المسامير اللولبية التي تثبت البطارية بمجموعة مسند راحة اليد.
	- **2** افصل آابل البطارية عن لوحة النظام.
	- **3** ارفع البطارية بعيدًا عن مجموعة مسند راحة اليد.

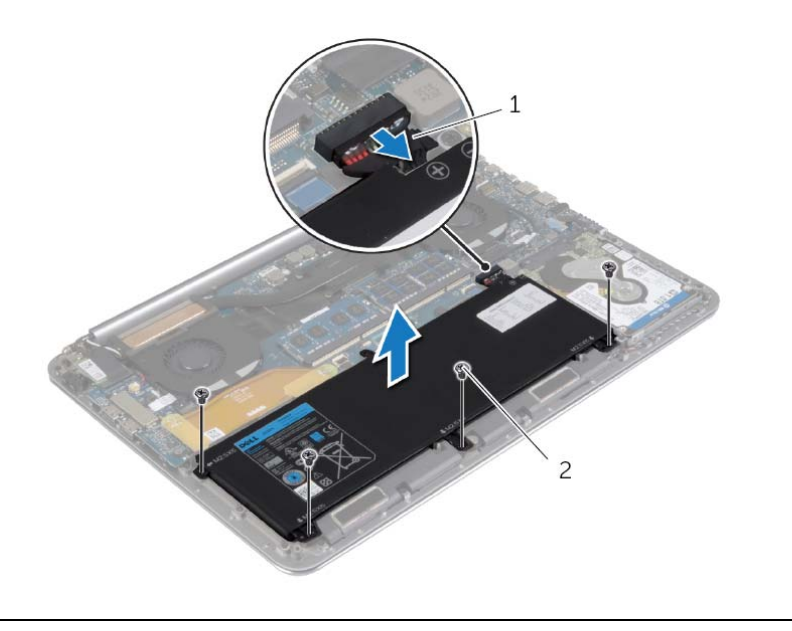

1 آابل البطارية 2 المسامير اللولبية )4(

 **4** اقلب الكمبيوتر وافتح الشاشة، واضغط على زر التشغيل لمدة خمس ثوانٍ تقريبًا لتأريض لوحة النظام.

**تحذير: قبل العمل داخل الكمبيوتر، قم بقراءة معلومات الأمان الواردة مع جهاز الكمبيوتر واتبع الخطوات** الواردة في "قبل العمل داخل الكمبيوتر" في الصفحة 7. وبعد العمل بداخل الكمبيوتر، اتبع الإرشادات الواردة **في "بعد العمل داخل الكمبيوتر" في الصفحة 9 . لمزيد من المعلومات حول أفضل ممارسات الأمان، انظر Homepage Compliance Regulatory) الصفحة الرئيسية لسياسة الالتزام بالقوانين) .dell.com/regulatory\_compliance التالي الموقع على**

### **الإجراء**

- **1** قم بتمرير الألسنة الموجودة على شارة النظام إلى الفتحة الموجودة على مجموعة غطاء القاعدة، ثم أعد تثبيت شارة النظام في موضعها.
	- **2** اقلب مجموعة غطاء القاعدة رأساً على عقب.
	- **3** قم بلصق أشرطة مايلار التي تثبت شارة النظام بمجموعة غطاء القاعدة.

### **المتطلبات اللاحقة**

أعد تركيب مجموعة غطاء القاعدة. انظر "إعادة تركيب غطاء مجموعة القاعدة" في الصفحة 12.

- **3** حرر اللسان الموجود على شارة النظام من الفتحة الموجودة في مجموعة غطاء القاعدة.
	- **4** ارفع شارة النظام بعيداً عن مجموعة غطاء القاعدة.

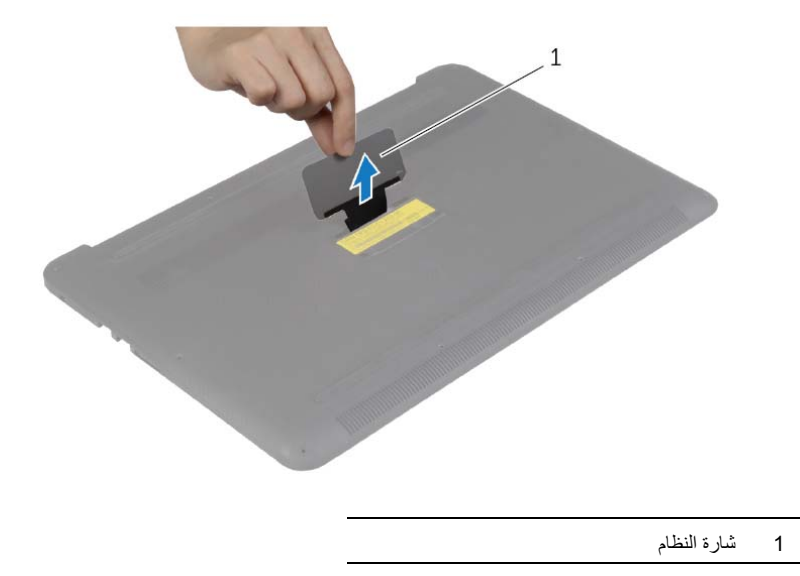

**تحذير: قبل العمل داخل الكمبيوتر، قم بقراءة معلومات الأمان الواردة مع جهاز الكمبيوتر واتبع الخطوات** الواردة في "قبل العمل داخل الكمبيوتر" في الصفحة 7. وبعد العمل بداخل الكمبيوتر ، اتبع الإرشادات الواردة **في "بعد العمل داخل الكمبيوتر" في الصفحة 9 . لمزيد من المعلومات حول أفضل ممارسات الأمان، انظر Homepage Compliance Regulatory) الصفحة الرئيسية لسياسة الالتزام بالقوانين) .dell.com/regulatory\_compliance التالي الموقع على**

### **المتطلبات الأساسية**

قم بإزالة مجموعة غطاء القاعدة. انظر "إزالة مجموعة غطاء القاعدة" في الصفحة 10.

### **الإجراء**

 **1** قم بإزالة أشرطة مايلار التي تثبت شارة النظام بمجموعة غطاء القاعدة.

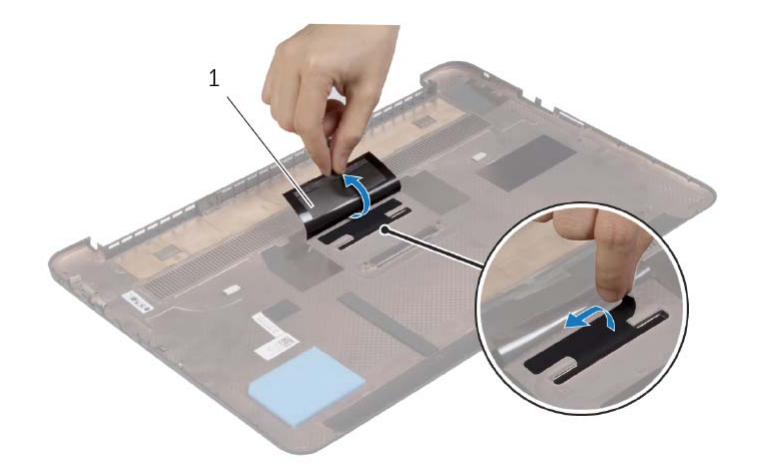

1 شريط مايلار )2(

 **2** اقلب مجموعة غطاء القاعدة رأساً على عقب.

**تحذير: قبل العمل داخل الكمبيوتر، قم بقراءة معلومات الأمان الواردة مع جهاز الكمبيوتر واتبع الخطوات الواردة في** "قبل العمل داخل الكمبيوتر" في الصفحة 7. وبعد العمل بداخل الكمبيوتر، اتبع الإرشادات الواردة في "بعد العمل داخل **الكمبيوتر" في الصفحة 9. للحصول على معلومات إضافية حول أفضل ممارسات الأمان، انظر الصفحة الرئيسية الخاصة بالتوافق مع الإشعارات التنظيمية على العنوان compliance\_regulatory/com.dell.** 

### **الإجراء**

- **1** قم بمحاذاة مجموعة غطاء القاعدة مع مجموعة مسند راحة اليد واضغط على غطاء القاعدة في مكانه.
	- **2** أعد وضع المسامير المثبتة لغطاء القاعدة في مجموعة مسند راحة اليد.
		- **3** أدر علامة النظام لأعلى واجعلها تستقر في مكانها.
		- **4** اقلب الكمبيوتر، وافتح الشاشة، ثم قم بتشغيل الكمبيوتر.

 **3** قم بإزالة المسامير التي تثبت مجموعة غطاء القاعدة بمجموعة مسند راحة اليد.

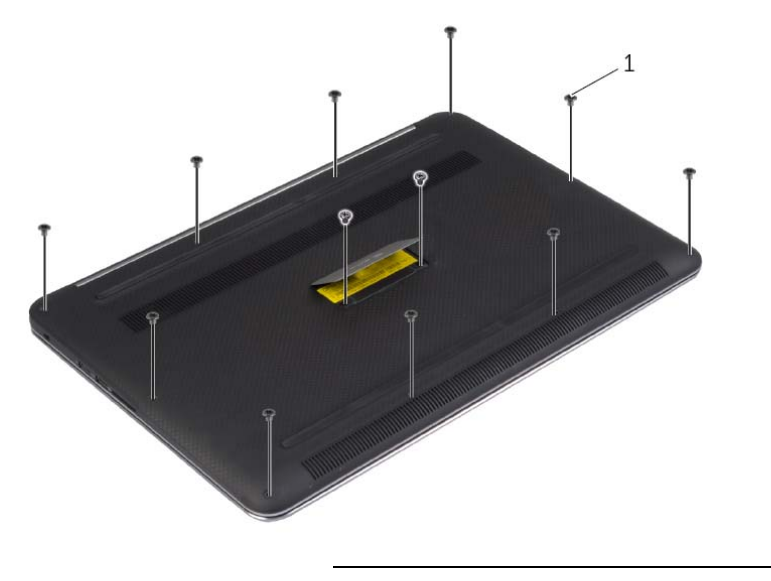

1 المسامير (12 )

 **4** باستخدام مخطاط بلاستيكي، ارفع مجموعة غطاء القاعدة خارج مجموعة مسند راحة اليد.

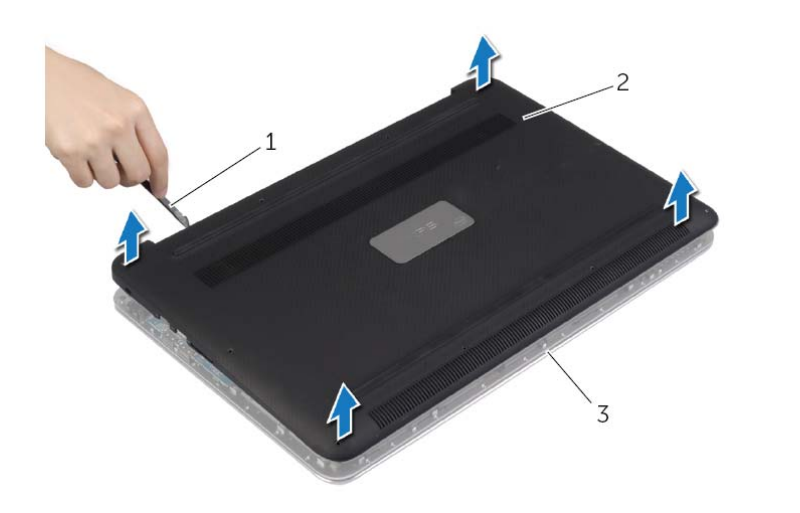

- 1 مسمار بلاستيكي 2 مجموعة غطاء القاعدة
	- 3 مجموعة مسند راحة اليد

## **إزالة مجموعة غطاء القاعدة**

**تحذير: قبل العمل داخل الكمبيوتر، قم بقراءة معلومات الأمان الواردة مع جهاز الكمبيوتر واتبع الخطوات الواردة في** "قبل العمل داخل الكمبيوتر" في الصفحة 7. وبعد العمل بداخل الكمبيوتر ، اتبع الإرشادات الواردة في "بعد العمل داخل **الكمبيوتر" في الصفحة 9. للحصول على معلومات إضافية حول أفضل ممارسات الأمان، انظر الصفحة الرئيسية الخاصة بالتوافق مع الإشعارات التنظيمية على العنوان compliance\_regulatory/com.dell.** 

### **الإجراء**

- **1** أغلق شاشة العرض واقلب الكمبيوتر رأسًا على عقب.
- **2** اقلب شارة النظام رأساً على عقب، ثم ضعها في مجموعة غطاء القاعدة.

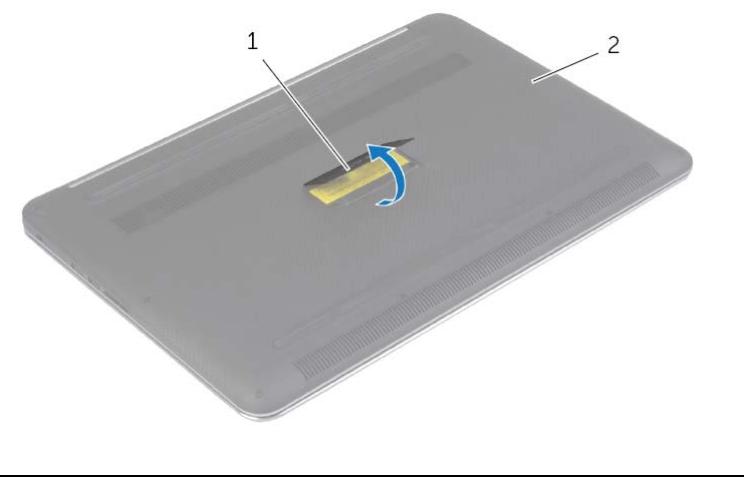

1 شارة النظام 2 مجموعة غطاء القاعدة

**تنبيه: قد يؤدي ترك المسامير المتناثرة أو المفكوآة داخل الكمبيوتر إلى إلحاق الضرر بالكمبيوتر.** 

- **1** أعد ترآيب جميع المسامير اللولبية وتأآد من عدم وجود مسامير لولبية مفكوآة بداخل الكمبيوتر.
	- **2** قم بتوصيل أي آبلات وأجهزة طرفية وأجزاء أخرى قمت بإزالتها قبل العمل في الكمبيوتر.
		- **3** توصيل الكمبيوتر بمأخذ للتيار الكهربي.
			- **4** قم بتشغيل الكمبيوتر.

**إرشادات النظام** 

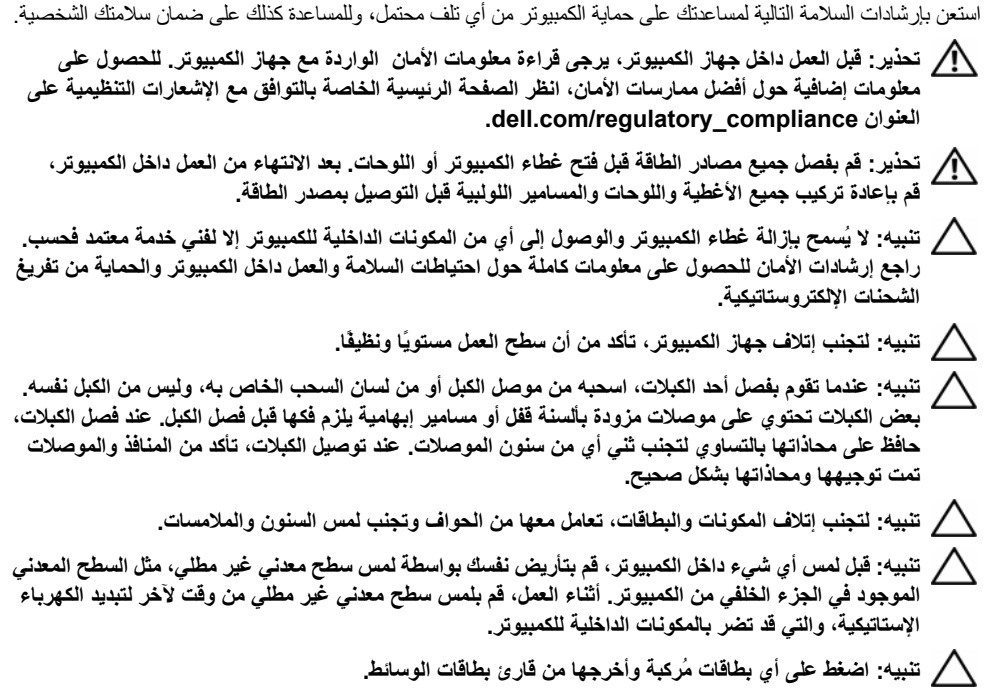

**قبل أن تبدأ**  \ كتبيه: لمنع فقدان البيانات، قم بحفظ وإغلاق جميع الملفات المفتوحة وإنهاء جميع البرامج المفتوحة قبل إيقاف **تشغيل الكمبيوتر. 1** احفظ جميع الملفات المفتوحة وأغلقها وقم بإنهاء جميع البرامج المفتوحة.  **2** حرك مؤشر الماوس إلى الرآن الأيمن العلوي أو السفلي من الشاشة لفتح الشريط الجانبي للاختصارات، ثم انقر فوق **الضبط**← **التشغيل**← **إيقاف التشغيل**. **ملاحظة:** إذا آنت تستخدم نظام تشغيل آخر، فانظر مستندات نظام التشغيل لديك لمعرفة تعليمات إيقاف التشغيل.  **3** بعد إيقاف تشغيل الكمبيوتر، قم بفصله عن المقبس الكهربي.  **4** افصل آل الكبلات — مثل آبلات التشغيل وUSB — . من الكمبيوتر  **5** افصل آل الأجهزة الطرفية المتصلة بالكمبيوتر.

**الأدوات الموصى بها** 

قد تتطلب الإجراءات الواردة في هذه الوثيقة توفر الأدوات التالية:

- **•** مفك فيليبس
- **•** مخطاط بلاستيكي

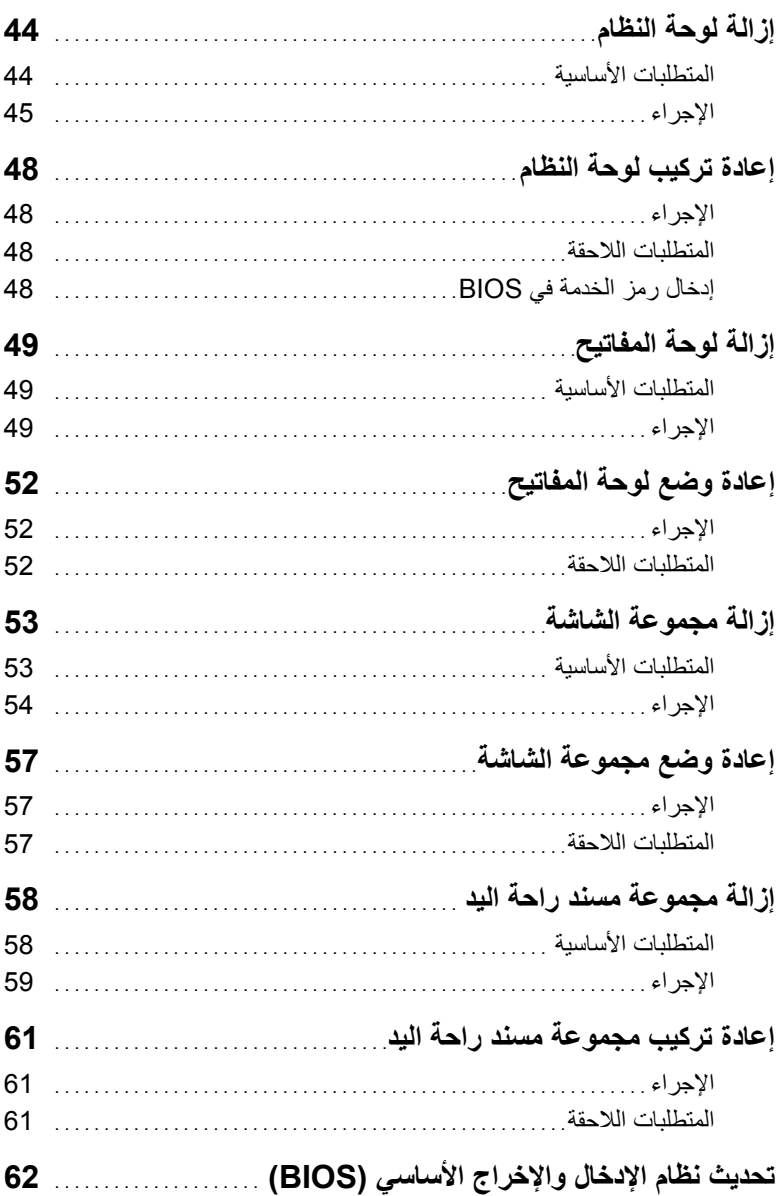

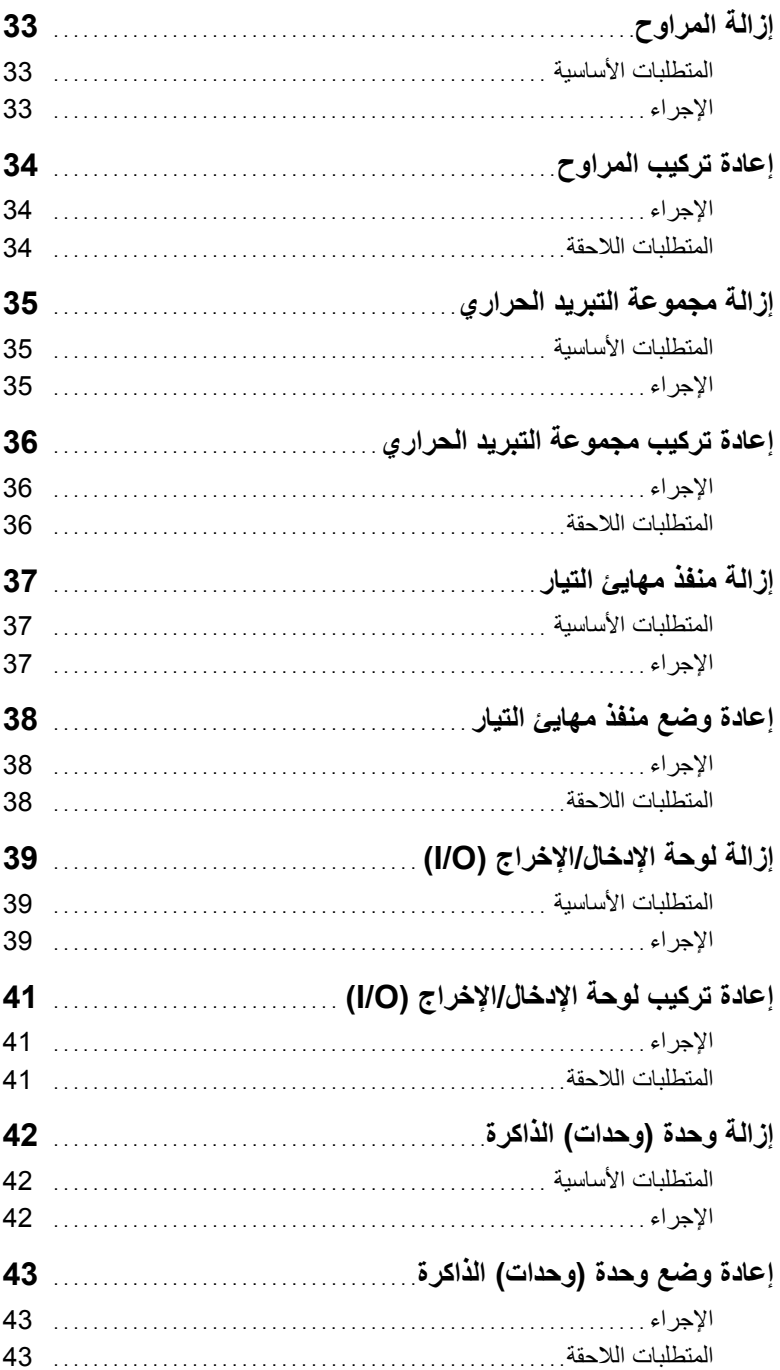

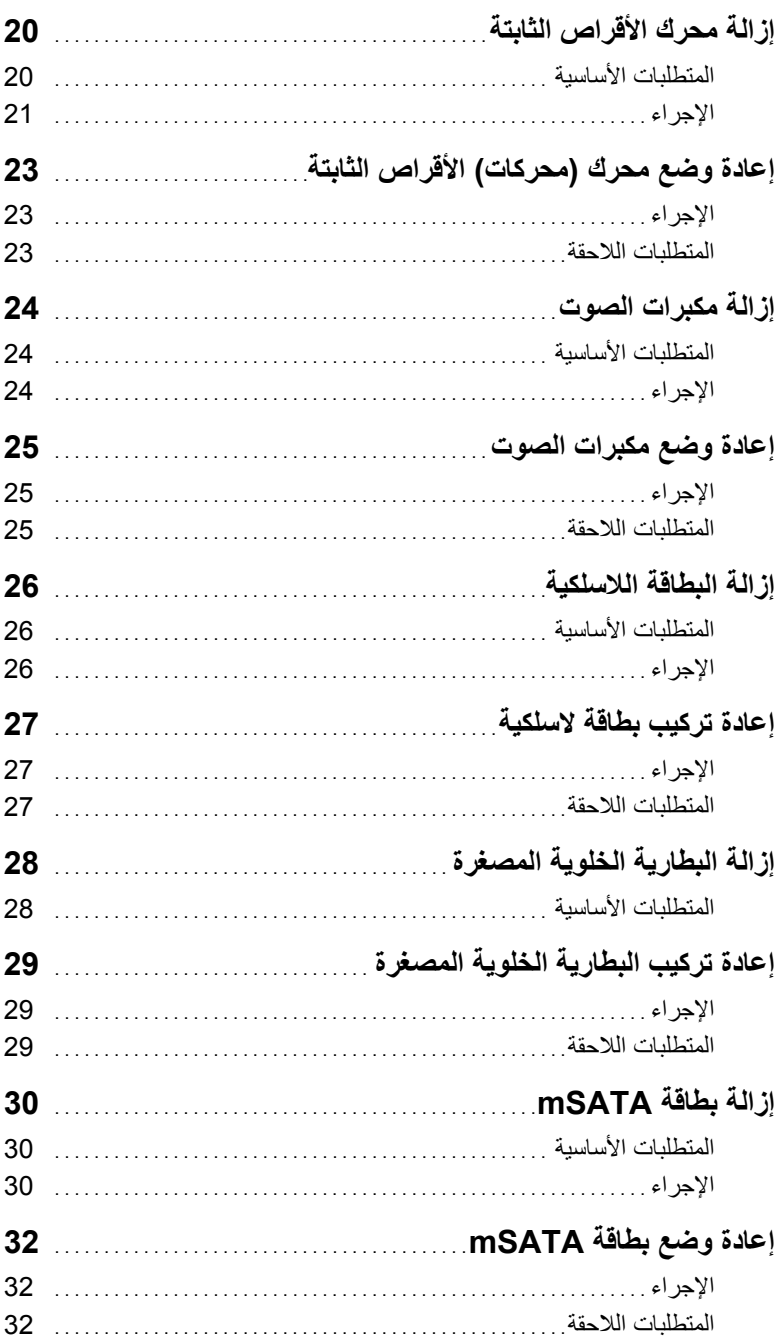

# المحتويات

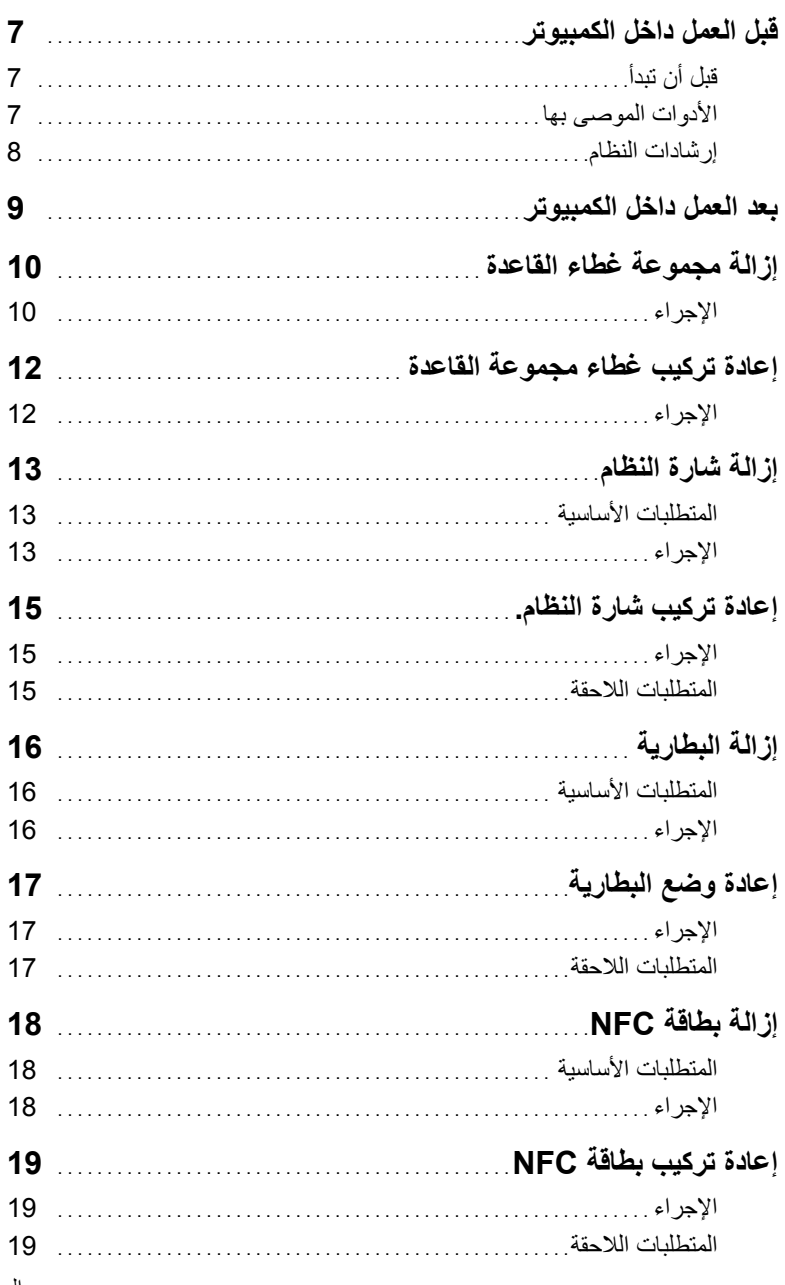

### **الملاحظات، والتنبيهات، والتحذيرات**

**ملاحظة:** تشير آلمة "ملاحظة" إلى معلومات هامة تساعدك على تحقيق أقصى استفادة من جهاز الكمبيوتر لديك. تنبيه: تشير كلمة تنبيه إلى احتمال حدوث تلف بالأجهزة أو فقدان البيانات في حالة عدم اتباع الإرشادات<sub>.</sub> **تحذير: تشير آلمة "تحذير" إلى احتمال حدوث ضرر بالممتلكات أو التعرض لإصابة جسدية أو الوفاة.** 

**Dell Inc. 2013 ©** 

العلامات التجارية المستخدمة في هذا النص: تُعد TM Dell وشعار DELL وTMXPS علامات تجارية لشرآة . Inc Dell.

**10 - 2013 مراجعة 00A** 

 $\frac{1}{2}$  ,  $\frac{1}{2}$  ,  $\frac{1}{2}$  ,  $\frac{1}{2}$  ,  $\frac{1}{2}$  ,  $\frac{1}{2}$  ,  $\frac{1}{2}$  ,  $\frac{1}{2}$  ,  $\frac{1}{2}$  ,  $\frac{1}{2}$  ,  $\frac{1}{2}$ 

# **XPS 15 دليل المالك**

**موديل الكمبيوتر: 9530 XPS الموديل التنظيمي: F31P النوع التنظيمي: 001F31P** 

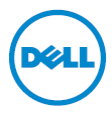